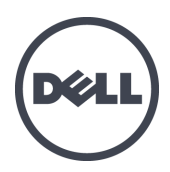

# Dell EqualLogic PS-M4110 Blade Storage Arrays

ハードウェアオーナーズマニュアル

バージョン 1.0

© Copyright 2012 Dell Inc. All rights reserved.

Dell™ および EqualLogic® は Dell Inc. の商標です。

本書で言及されているすべての商標および登録商標は、それぞれを所有する各社の資産です。

本書の情報は、事前の通知なく変更されることがあります。

Dell Inc. の書面による許可のない複製は、いかなる形態においても厳重に禁じられています。

発行: 2012 年 7 月

部品番号:110-6106-JA-R1

## 目 次

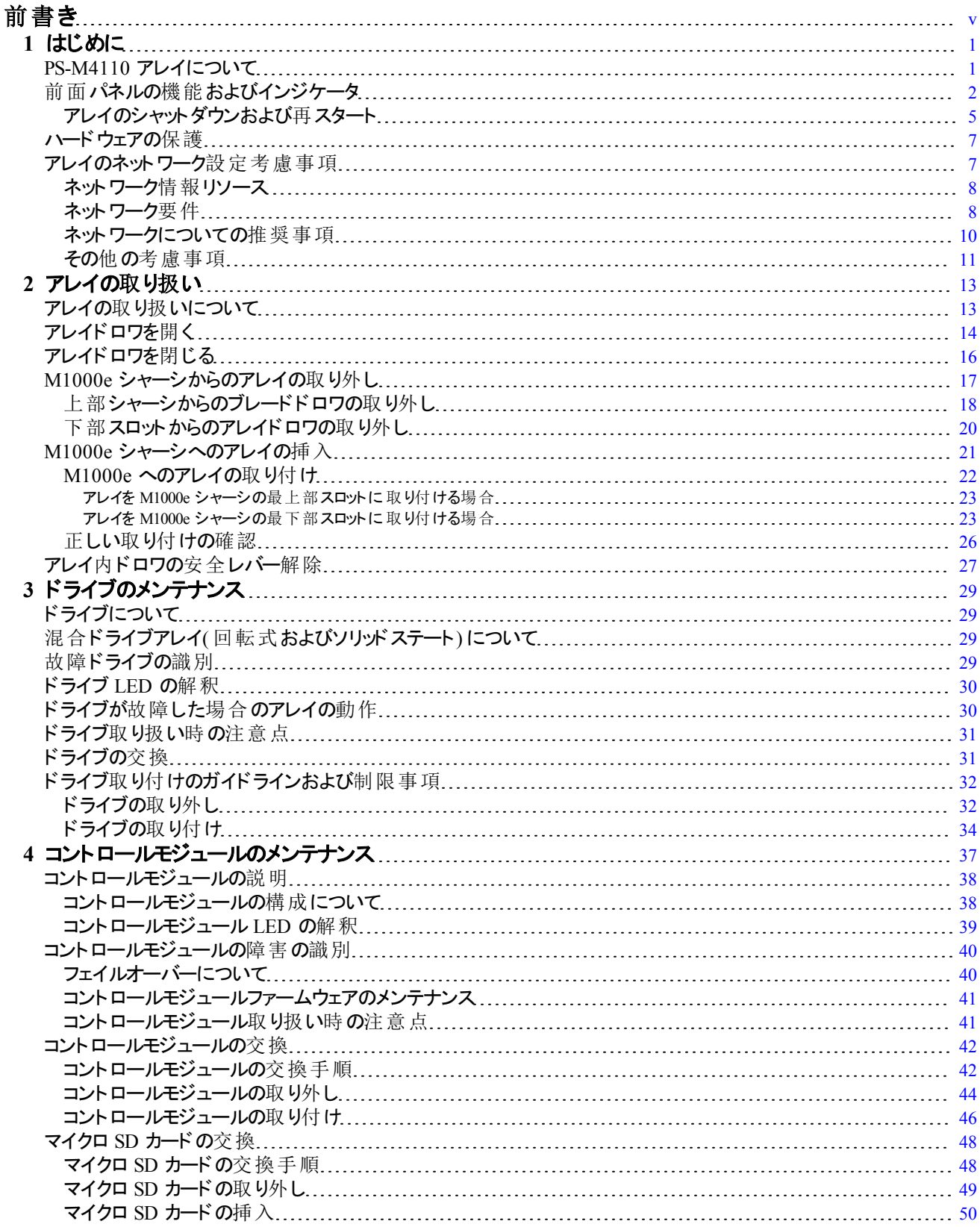

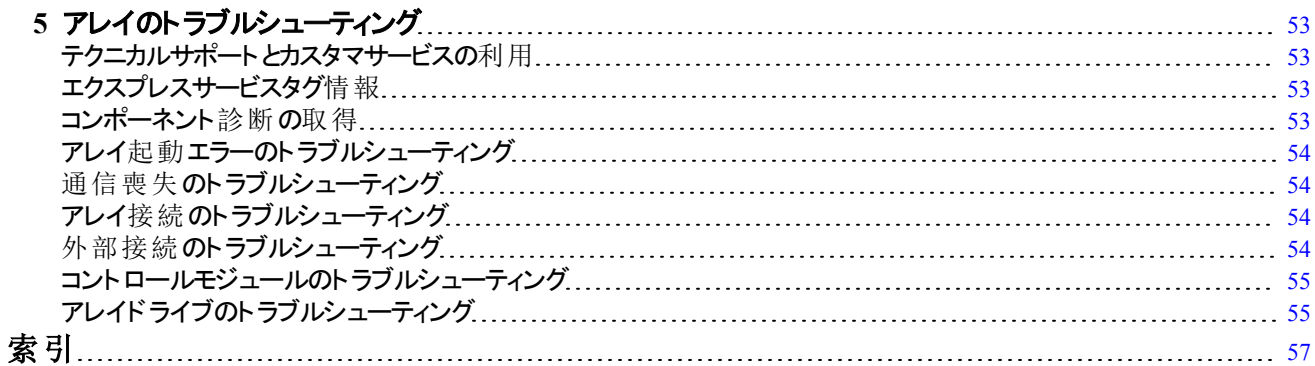

# <span id="page-4-0"></span>前書き

Dell EqualLogic PS Series アレイは、容量、パフォーマンス、ネットワーク負荷バランスの自動化により、リソース を最適化します。また PS Series アレイは、包括的なアレイ管理ソフトウェアと無償のファームウェアアップデート を提供します。 Dell EqualLogic FS Series アプライアンスと PS Series アレイを組み合わせることにより、 高性 能、高可用性を備えたスケーラブルな NAS ソリューションが提供されます。

## 対象読者

本マニュアルの情報はハードウェアの管理者を対象に構成されています。 管理者は、広範なネットワークまた はストレージシステム経験を持つ必要はありませんが、以下を理解していることは助けになります。

- 基本的なネットワークの概念
- 現在のネットワーク環境
- ユーザーのディスクストレージ要件
- RAID 構成
- ディスクストレージ管理

メモ: 本マニュアルには一 般 的なネットワーク構成内での PS Series アレイの使用 例が記 載されています。 ただ し、ネットワークの設定に関する詳細な情報は本マニュアルの対象外です。ネットワークに関する詳細について は、[support.dell.com](http://support.dell.com/) を参照してください。 また、[v](#page-4-0) [ページの](#page-4-0) [前書](#page-4-0)[き](#page-4-0) に記載されているお客様のサポート担当者 にお問い合わせいただくこともできます。

## 関連マニュアル

FS Series アプライアンス、PS Series アレイ、グループ、ボリューム、アレイソフトウェア、およびホストソフトウェアの 詳細については、カスタマーサポートサイト[のマニュアルページ](https://www.equallogic.com/support/resources.aspx?id=2495) を参照してください。

## **Dell Online Services**

Dell 製品とサービスについての情報は、次の手順で入手できます。

- 1. [http://www.dell.com](http://www.dell.com/) または Dell 製品の文書に記載されている URL にアクセスします。
- 2. 地域選択のメニューを使用するか、またはお住まいの国や地域に該当するリンクをクリックします。

## **Dell EqualLogic Storage Solutions**

Dell EqualLogic 製品および新しいリリースの詳細は、Dell EqualLogic Tech Center サイト: <http://delltechcenter.com/page/EqualLogic> を参照してください。ここでは、記事、デモ、オンライン議論、 および製品シリーズの利点に関する詳細を参照できます。

# テクニカルサポートとカスタマーサービス

PS Series SAN アレイおよび FS Series アプライアンスに関するお問い合わせは、デルのサポートサービスをご利 用ください。

## デルへのお問い合わせ

米国またはカナダでテクニカルサポートが必要な場合は、1-800-945-3355 にお電話ください。米国またはカナダ 国外の場合は、[Dell](http://support.dell.com/support/topics/global.aspx/support/enterprise_support/en/equal_logic) [EqualLogic](http://support.dell.com/support/topics/global.aspx/support/enterprise_support/en/equal_logic) [Product](http://support.dell.com/support/topics/global.aspx/support/enterprise_support/en/equal_logic) [Support](http://support.dell.com/support/topics/global.aspx/support/enterprise_support/en/equal_logic) (Dell EqualLogic 製品サポート) にアクセスしてください。

エクスプレスサービスコードがある場合は、お手元にご用意ください。 エクスプレスサービスコードは、デルのオート テレフォンシステムをより効率的に使用するために役立ちます。

## 保証情報

MODEL アレイの保証書は配送ボックスに同梱されています。保証書の登録に関する情報は、 [http://support.dell.com/support/topics/global.aspx/support/warranty](http://support.dell.com/support/topics/global.aspx/support/warranty/warranty_information?c=us&cs=19&l=en&s=dhs&~ck=mn) を参照してください。

## メモ、注意、警告記号

- ハードウェアおよびソフトウェアをより適切に使用するために役立つ重要な情報を示します。
- 个、手順に従わない場合、ハードウェア損傷やデータ消失の可能性があることを示しています。
- 物的損害、怪我、または死亡の原因となる可能性があることを示しています。

# <span id="page-6-0"></span>**1** はじめに

本章では、ストレージアレイ内にある交換可能なコンポーネントの場所と基本的な操作、必要なツールと装 置、ハードウェアの静電気放電からの保護、および電源のオン / オフ操作に関する情報が説明されています。

# <span id="page-6-1"></span>**PS-M4110** アレイについて

PS-M4110 は、1 つまたは 2 つのホットスワップ可能なタイプ 13 コントロールモジュールと 14 ドライブまで を収容できるダブルワイド、ハーフハイトのブレードストレージアレイです。

PS-M4110 ブレードストレージアレイは、Dell EqualLogic PowerEdge M1000e Blade Enclosure 内に収 容され、取り付けられた場合iのみ動作します。電源供給もすべてのネットワーク接続も PowerEdge M1000e Blade Enclosure 経由で行われます。

<span id="page-6-2"></span>すべての取り付けが完了した Dell PowerEdge M1000e ブレードエンクロージャを [図](#page-6-2) [1](#page-6-2)に示します。

## 図 **1: PS-M4110** ブレードストレージおよびサーバー収納の**M1000e** エンクロージャ

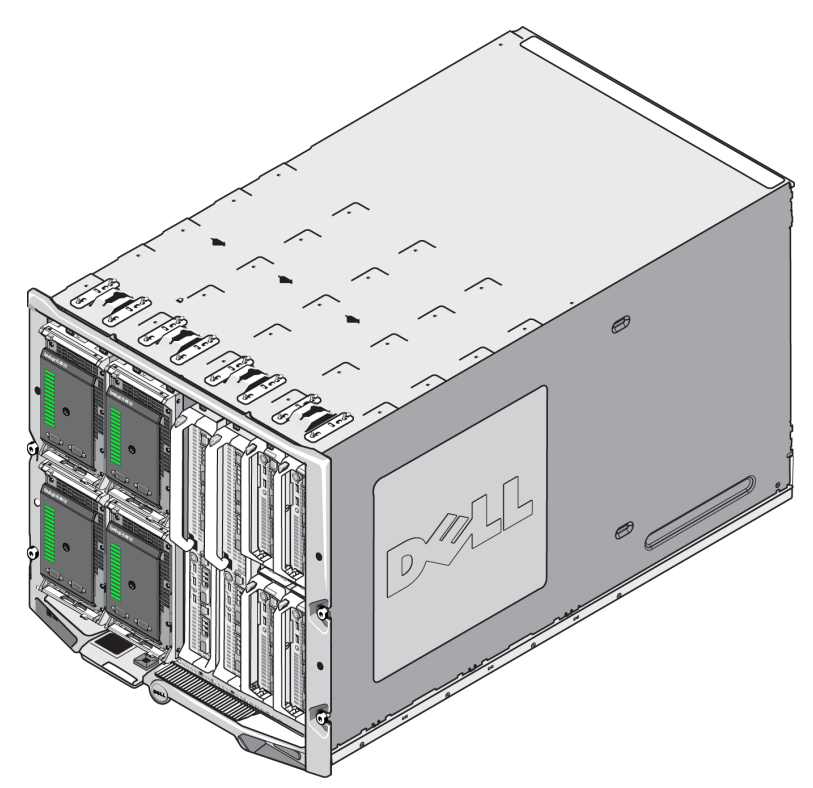

このPowerEdge M1000e Blade Enclosure には、4 台のPS-M4110 ブレードストレージアレイ、2 台のシ ングルワイド、フルハイトブレードサーバー、4 台のシングルワイド、ハーフハイトブレードサーバーが収納 されています。

# <span id="page-7-0"></span>前面パネルの機能およびインジケータ

PS-M4110ブレードストレージアレイの前面を[図](#page-7-1)[2](#page-7-1)に示します。

- [表](#page-8-0) [1](#page-8-0) で前面パネルの機能を説明します。
- [表](#page-9-0) [2](#page-9-0) でドライブ LED インジケータを説明します。
- <span id="page-7-1"></span>• [表](#page-10-1) [3](#page-10-1) でアレイステータス LED で示される警告および重要な状態を説明します。

図 **2:** 前面パネルの機能およびインジケータ

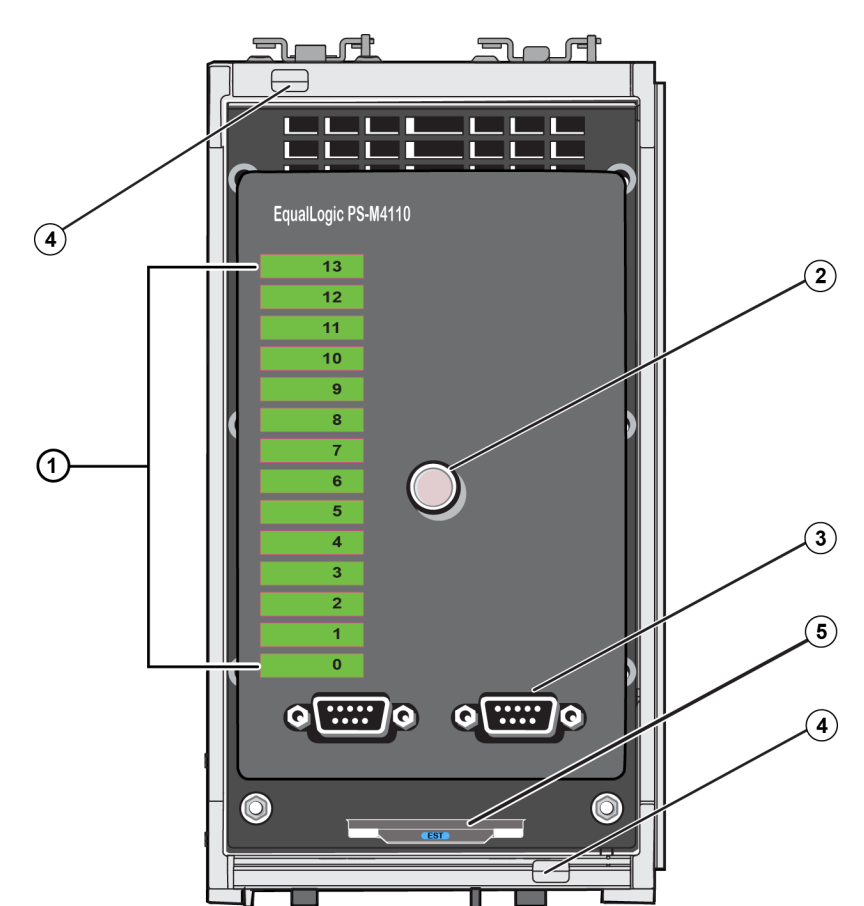

<span id="page-8-0"></span>

| 項目             | インジケータ                        | 説明                                                                                    |
|----------------|-------------------------------|---------------------------------------------------------------------------------------|
|                | ドライブのステータス LED                | 各ドライブスロットは、前面 パネルで緑のエレメントおよび橙色のエレ                                                     |
|                |                               | メントで示されます。詳細は、表2を参照してください。                                                            |
| $\overline{2}$ | アレイステータス LED                  | アレイステータス LED には以下の状態があります。                                                            |
|                |                               | オフ― アレイはオフまたはスタンバイ状 態です。<br>$\bullet$                                                 |
|                |                               | • 橙色の点滅 — アレイは警告状態です。表 3 を参照してく<br>ださい。                                               |
|                |                               | ■橙色の点灯 — アレイは、重要な状態にあります。表 3 を参<br>$\bullet$<br>照してください。                              |
|                |                               | • 青色の点灯 — 正常な運転状態です。                                                                  |
|                |                               | • 青色の点滅 — システム ID を取り込み中です。                                                           |
| 3              | シリアルポート                       | コンピュータを直接アレイに接続することができます。                                                             |
|                |                               | • コントロールモジュール 0 ( CM0) のシリアルポートは左 側にあ<br>ります。                                         |
|                |                               | • コントロールモジュール 1 ( CM1) のシリアルポートは右 側にあ<br>ります。                                         |
|                |                               | シリアルポートは 9600 ボー、8 データビット、1 ストップビット、パリティな<br>し、およびフロー制御なしで設定されています。                   |
| $\overline{4}$ | アレイハンド ルリリースボタン( 上<br>部および下部) | アレイエンクロージャのハンド ルを解除し、ハンド ルを使ってアレイエン<br> クロージャをシャーシから取り外すことができます。                      |
| 5              | エクスプレスサービスタグ                  | このタグを引き出し、 装置の Dell エクスプレスサービスタグナンバーを<br>確認してください。この番号は、通常テクニカルサービスを受ける際に<br>必要になります。 |

<span id="page-8-1"></span>表 **1:** 前面パネルの機能の説明

<span id="page-9-0"></span>

| 緑色のエレメント | 橙色のエレメント | 説明                                                |
|----------|----------|---------------------------------------------------|
| オフ       | オフ       | ドライブスロット は空                                       |
| オン       | オフ       | 以下のステータスのいずれか:                                    |
|          |          | ドライブがオンライン状態<br>٠                                 |
|          |          | ドライブが準備完了状態<br>$\bullet$                          |
|          |          | ドライブはスペア<br>$\bullet$                             |
|          |          | 異種ドライブ<br>٠                                       |
|          |          | ドライブは取り外しのためにスピンダウンされ<br>$\bullet$<br>ている         |
|          |          | 新しいドライブは存在しているが、RAID セ<br>$\bullet$<br>外に設定されていない |
| 点滅       | オフ       | ユーザーリクエストにより、ドライブスロット の識 別 。                      |
| オフ       | 无        | 以下 <i>のス</i> テータスのいずれか:                           |
|          |          | ドライブに障害発生<br>٠                                    |
|          |          | ドライブはサポートされていない<br>$\bullet$                      |

表 **2:** ドライブ **LED** の説明**<sup>1</sup>**

**<sup>1</sup>**すべてのタイミング値は、+/- 25 ミリ秒です。

<span id="page-10-1"></span>

| 状態レベル | 考えられる原因                       |
|-------|-------------------------------|
| 警告    | 重要でないハードウェアコンポーネント故障          |
|       | コントロールモジュールが取り外された            |
|       | キャッシュの同期中                     |
|       | 高温または低温                       |
|       | RAID セット障害                    |
|       | RAID セットブロック喪失                |
|       | 内部通信障害                        |
|       | レプリケーションにおける進捗なし              |
|       | スペアドライブが小さ過ぎる                 |
|       | 時刻用クロックバッテリの低下                |
|       | 物理 RAM サイズの誤り                 |
|       | 想 定 より多 くのスペアド ライブ            |
|       | スペアドライブの種類不良                  |
|       | ソリッド ステートドライブが RAID セットに追加された |
| 重要    | 重要なハードウェアコンポーネント故障            |
|       | 環境温度が高温または低温                  |
|       | RAID セットが二重障害                 |
|       | RAID のキャッシュ喪失                 |
|       | RAID セット喪失ブロックテーブルが満杯         |
|       | RAID オーファンキャッシュ               |
|       | 複数のRAID セットが存在                |
|       | 互換性のないコントロールモジュール             |
|       | エンクロージャ管 理リンク障害               |
|       | エンクロージャの開放状態が長過ぎる             |
|       | パリティ劣化                        |
|       | C2F 電源 モジュール障害                |
|       | RAID セットの未解決<br>$\bullet$     |
|       | ファブリックの不一致                    |
|       | CMC との通信なし                    |

表 **3:** 警告および重要状態

# <span id="page-10-0"></span>アレイのシャットダウンおよび再スタート

Telnet またはシリアル通信経由でグループマネージャ GUI または CLI を使って PS Series アレイをシャットダウン させることができますが、これによってアレイまたはエンクロージャの電源は切断されません。

<span id="page-11-0"></span>PS Series アレイには、ホットスワップ可能なドライブおよびコントロールモジュール( 二重化冗長モジュールアレイ 内)が含まれています。障害コンポーネントは、正常に機能しているコンポーネントがある場合には、動作に影 響することなく、取り外しが可能です。そうでない場合は、アレイのクリーンシャットダウンを行い、コンポーネント を取り外す前に部分的または完全にアレイを取り外して電源を切断することをお勧めします。

メモ:アレイがシャーシにある場合はまだ電源が入っていることに注意してください。

メモ:アレイをシャットダウンすると、次に再起動するまで、アレイ上のデータが格納されているすべてのボリューム がオフラインになります。これは、ボリュームに接続されているイニシエータに影響する場合があります。

## グループマネージャの使用

グループマネージャ GUI で、適切なメンバー名を選択し、メンテナンスタブをクリックし、Shut down( シャットダウ ン) をクリックします。

#### **Telnet** またはシリアル通信の使用

- 1. アレイとの通信を確立します。以下のいずれかを行います。
	- telnet または SSH を使用して、アレイのネットワークインタフェースに割り当てられている、正常に機能し ている IP アドレスに接続します。グループ IP アドレスには接続しないでください。

または

• アレイに同梱されているシリアルケーブルを使用して、アレイの前面のシリアルポートにコンソールまたは 端末エミュレータが実行されているコンピュータのいずれかを接続します。

シリアルラインが以下のパラメータを使っていることを確認します。

- 9600 ボー
- データビット 8
- 1 ストップビット
- パリティなし
- フロー制御なし
- 2. grpadmin アカウントなど、読み書きアクセス権を持つアカウントにログインします。
- 3. shutdown コマンドを実行します。

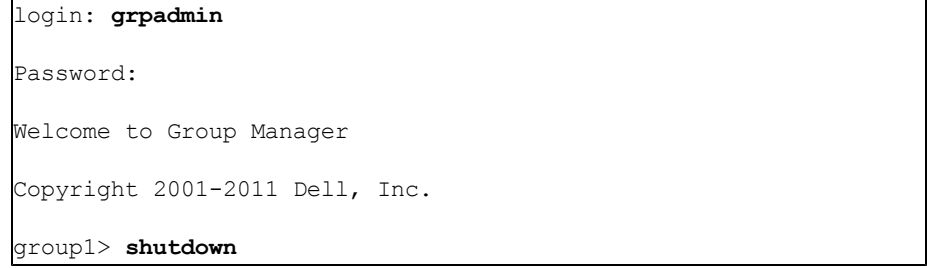

- ネットワーク接続を使用している場合、アレイが完全にシャットダウンする前に、セッションが切断され ます。
- アレイのシャットダウンにシリアル接続を使用する場合、電源を切断するために bress any key」(何か キーを押してください) というメッセージが表示されたときに、アレイを部分的または完全に取り外すことが できます。( 何かキーを押すと、両方のコントールモジュールが再スタートします。)

アレイのメンテナンスが終了したら、アレイの電源を回復できます。

アレイが完全に再スタートしたら、メンバとボリュームがオンラインに戻ります。

# <span id="page-12-0"></span>ハードウェアの保護

<span id="page-12-3"></span>静電気の放電から PS-M4110 ブレードストレージアレイを常に保護してください。

- アレイハードウェアを取り扱う際には、静電気防止用リストバンドまたはこれと同等の保護用具を使用 してください。 バンド をご自身 に( 衣服 ではなく) しっかり付 けてアースと接続します。
- 適切なアースの例としては、正しくアースされている ESD マットまたは接地されている機器の金属 フレームがあります。
- アレイを移動するときは、可能な限りアレイが梱包されていた静電気防止用の包装材を使用 してください。

## <span id="page-12-1"></span>アレイのネットワーク設定考慮事項

<span id="page-12-2"></span>本項では M1000e エンクロージャでの PS-M4110 アレイのネットワーク設定に向けた要件および推奨事項を説 明します。

PS-M4110 アレイは 2 個の冗長ファブリック A または B( デフォルトファブリック) のうちの1 つとの通信に、単一の 10Gb/s イーサネットポート( Ethernet 0 ( iSCSI) ) を使用します。

• ファブリック A は、I/O モジュールスロット A1 と A2 をサポートする冗長イーサネットファブリックです。PS-M4110 では、A1 および A2 に 10Gb/s イーサネット IO モジュールが必要です。ファブリック A で 10Gb/s モジ ュールをサポートするには、M1000e にバージョン 1.1 ミッドプレーンが必要です。

メモ:M1000e にバージョン 1.0 ミッドプレーンが付いている場合は、10 Gb/s イーサネット IO モジュールはファ ブリック A ではサポートされず PS-M4110 は接続できません。

• ファブリック B は、IO モジュールスロット B1 および B2 を 10GBASE-KR IO モジュールによって 10Gb/s で サ ポートする冗長イーサネットファブリックです。

オプションとして、PS-M4110 アレイのイーサネットポート 1 を管理ポートとして設定し CMC によってアクセスする ことが可能です。『Dell EqualLogicPS-M4110 Installation Guide』( Dell EqualLogic PS-M4110 インストールガイ ド) の「Setting up a Dedicated Management Port」(専用管理ポートの設定) を参照してください。

#### <span id="page-13-0"></span>ネットワーク情報 リソース

- ネットワーク要件および推奨事項に関する詳細は、[8](#page-13-1)[ページのネットワーク](#page-15-0)[要件](#page-13-1)、[10](#page-15-0)ページのネットワーク [についての](#page-15-0)[推奨事項](#page-15-0) および [11](#page-16-0) ページの その[他](#page-16-0)[の](#page-16-0)[考慮事項](#page-16-0) で提供します。
- M1000e の一般的なネットワークとネットワーク設定については、本マニュアルの対象外です。これらの情報 については『Dell PowerEdge M1000e Enclosure Owner's Manual』( Dell PowerEdge M1000e エンクロージャ オーナーズマニュアル) および 『Dell PowerEdge Configuration Guide』( Dell PowerEdge 設定ガイド) を参 照してください。またその他関連する Dell IO モジュールのマニュアルも参照してください。
- さらなるマニュアルは、Dell サポートサイトでアクセスできます( [support.dell.com\)](http://support.dell.com/) 。Dell サポートサイトへのア クセスの詳細は [v](#page-4-0) [ページの](#page-4-0) [前書](#page-4-0)[き](#page-4-0)を参照してください。
- それ以外のサポートおよび情報に関しては、[v](#page-4-0) [ページの](#page-4-0)[前書](#page-4-0)[き](#page-4-0)に記載のあるテクニカルサポート担当者に お問い合わせください。

## <span id="page-13-1"></span>ネットワーク要件

## スイッチド **10Gb** イーサネット ネットワーク

<span id="page-13-3"></span>PS-M4110 を適切な M シリーズの IO モジュール( KR ベースのブレードネットワークスイッチ) または設定済 みパススルーを有する M1000e シャーシに取り付ける際は、すべてのネットワーク接続は 10GbE となりま す。PS-4110 を接続するファブリック上のIO モジュールは、KR ベースの10GbE である必要があります。

## **SAN** スイッチすべての相互接続

<span id="page-13-2"></span>可用性を向上するため、PS-M4110 の両コントロールモジュールのイーサネットポートは、設定済みファブリッ クの冗長 M1000e IO の各モジュール( IOM) に自動的に接続されます。( 両方のIO モジュールが取り付け られていると想定。) 1 個のポートはアクティブで、もう 1 個のポートはパッシブです。

例えば 1 個のPS-M4110 をファブリック B 用に設定し、B1 IOM および B2 IOM 両方を取り付けた場合 は、各コントロールモジュールのイーサネットポートはB1 IOM および B2 IOM の両方に接続されています。 これによって合計 4 個までのイーサネット パスが提供されます。ただし、いかなるときもアクティブなイーサネッ トパスは 1 個だけです。

上記の例では、B1 IO モジュールに不具合が発生した場合、PS-M4110 のアクティブポートおよびパッシブ ポート両方が自動的に B2 IO モジュールにフェイルオーバーします。

上記の例において PS-M4110 コントロールモジュールと M1000e ファブリック IOM がどのように接続されるか は[、図](#page-14-0) [3](#page-14-0) を参照してください。

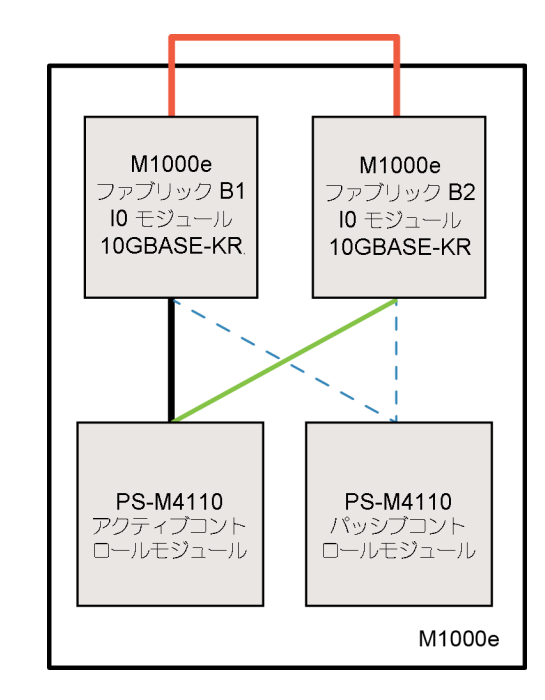

<span id="page-14-0"></span>図 **3:** ファブリック **B** のデフォルトネットワークパスの一例

— 10G アクティブパス ネットワークパスフェイルオーバー ---- パッシブコントロールモジュールのスタンバイネットワークパス - 外部スタックまたは LAG 接続

スタックされたスイッチ

M1000e エンクロージャ内のPS-M4110 を使用する際は、IO モジュールは相互に接続されている必要があ ります( スタックされている、または共にリンクアグリゲーショングループ化されている) 。

例えば、ファブリック B が設定されている場合、B1 および B2 のIOM はスタックまたは共にリンクアグリゲーシ ョングループ化されている必要があります。冗長ファブリック IO モジュールはインタースイッチリンク( スタックイン タフェースまたはリンクアグリゲーショングループ( LAG) ) を使用して接続する必要があります。これらのリンク には、iSCSI トラフィックを処理するために十分な帯域幅が必要です。

管理を容易にするため、できる限りスタック設定を使用することをお勧めします。EqualLogic グループマネー ジャ GUI または CLI を使用して各インタフェースに IP アドレスおよびネットマスクを割り当てます。

[図](#page-14-0) [3](#page-14-0) は B1 と B2 IO モジュールのスタックの一例を示しています。

グループ IP アドレスへのアクセスの設定

<span id="page-14-1"></span>PS-M4110 を M1000e のシャーシの外 部 のストレージアレイ( 外 部 アレイ) と接続する場合 は、 PS-M4110 に、外部アレイで使用されるグループ IP アドレスへのアクセスがあるようにネットワークを設定する必要があり ます。グループ内のすべてのアレイは同じ( レイヤ 3) サブネットにある必要があります。

## <span id="page-15-0"></span>ネットワークについての推奨事項

ホスト とアレイ間 の冗長 ネット ワークパスの提供

<span id="page-15-1"></span>マルチパスソリューションを使用して、ホストとアレイ間に単一障害点がないようにします。

デルでは、Microsoft、VMware および Linux のプラットフォームで使用可能な、Dell EqualLogic Host Integration Tools ( HIT) ( ホスト統合ツール( HIT) ) ソリューションの使用をお勧めします。

適切なサイズの安定したネットワークリンクの提供(レプリケーション用)

M1000e シャーシ外部のグループでレプリケーションを行う際は、効率的で予測可能なレプリケーションを行 うため、プライマリグループとセカンダリグループ間のネットワークリンクは、信頼性が高く、指定された時間内 に必要な量のデータをコピーできるよう十分な帯域幅を持つようにしてください。

エンドノードに接続するスイッチポートのSTP 機能の無効化

<span id="page-15-3"></span>可能であれば、iSCSI エンドノード( iSCSI イニシエータまたはアレイネットワークインタフェース) に直接接続 するスイッチポートでは、スパニングツリープロトコル( STP) を使用しないでください。

ただし、STP または RSTP( STP よりは望ましい) を使用する必要がある場合には、リンクの起動時にポート を即座に STP 転送状態に移行させる(例: portfast) ポート設定を有効にする必要があります( 一部のスイ ッチで使用可能) 。この機能は、デバイスの再起動時に発生するネットワークの中断を削減でき、エンド ノードに接続するスイッチポートでのみ有効にする必要があります。

STP が有効になっている場合、iSCSI BOOT イニシエータには、収束時間の影響から、確実に起動しない ものがある場合があります。 詳細については、お使いの NIC およびスイッチで関連する仕様を参照してくだ さい。

スイッチ間のシングルケーブル接続にはスパニングツリーを使用し、マルチケーブルの接続にはリンクアグリ ゲーショングループ( LAG) ( またはポートチャネル) を使用できます。

スイッチと NIC でのフロー制 御の有効化

<span id="page-15-4"></span>iSCSI トラフィックを処理する各スイッチポートと NIC でフロー制御を有効にしてください。PS Series アレイ は、フロー制御に正しく応答します。

スイッチでのユニキャストストーム制御の無効化

<span id="page-15-5"></span>iSCSI トラフィックを処理する各スイッチで、ユニキャストストーム制御対応である場合には、これを無効にし ます。ただし、ブロードキャストとマルチキャストストームの制御は使用することをお勧めします。

ジャンボフレームの有効化

<span id="page-15-2"></span>iSCSI トラフィックを処理する各スイッチおよび各 NIC で、ジャンボフレームを有効にします。

PS Series アレイはジャンボフレームをサポートしており、デフォルトで有効になっています( MTU 9000) 。各ス イッチおよび iSCSI イニシエータ( NIC) でジャンボフレームを有効にし、この機能を活用してください。詳細に ついては、お使いのスイッチおよび NIC の関連するマニュアルを参照してください。

## <span id="page-16-0"></span>その他の考慮事項

管理ネットワーク

オプションとして、PS-M4110 アレイのイーサネット 1 を管理ポートとして設定し、CMC を介してアクセスする ことにより、管理トラフィックと iSCSI トラフィックを分けることができます。

これは Dell Chassis Management Console コマンドラインインタフェース( CLI) 、または EqualLogic グループマ ネージャ GUI または CLI を使って行うことができます。『Dell EqualLogicPS-M4110 Installation Guide 』(Dell EqualLogic PS-M4110 インストールガイド)の Setting up a Dedicated Management Port」(専用 管理ポートの設定)を参照してください。

# <span id="page-18-0"></span>**2** アレイの取り扱い

本項は、PS-M4110 アレイの取り扱いに関する情報を提供します。アレイドライブおよびコントロールモジュール を収容するアレイ内ドロワの開け方、取り外し方および挿入方法を説明します。また、アレイ全体を M1000e エンクロージャから取り外したり取り付ける方法も説明します。

## <span id="page-18-1"></span>アレイの取り扱いについて

PS-M4110ブレードストレージアレイを取り扱う際は、十分ご注意ください。PS-M4110アレイには内部ドロワ( アレ イドライブおよびコントロールモジュールを収容) を格納する外部ケースがあります。内部ドロワは閉まっていない ときに誤って滑り出ることがあります。

 $\bigtriangleup$ 警告: 内部のドロワが誤って滑り出た場合、ドロワの重量の変動でアレイが載っている表面から転落した り、アレイを持っている人が落としてしまう可能性があります。それによりアレイが破損したり、ご自身または周囲 の人が怪我をするおそれがあります。

PS-M4110ブレードストレージアレイを取り扱う前には必ずアレイ内部のドロワがしっかりと閉まっていることを確認 します。

ドロワが開いていることを示す警告記号およびメッセージが、内部ドロワの前面上部にプリントされています。こ のメッセージは内部ドロワが開いているときにのみ見ることができます。 アレイを取り扱う前にこのメッセージが見 えていないことを確認してください[。図](#page-19-1) [4](#page-19-1) を参照してください。

<span id="page-19-1"></span>図 **4:** ドロワが開いている印

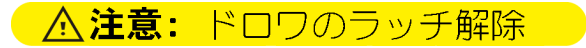

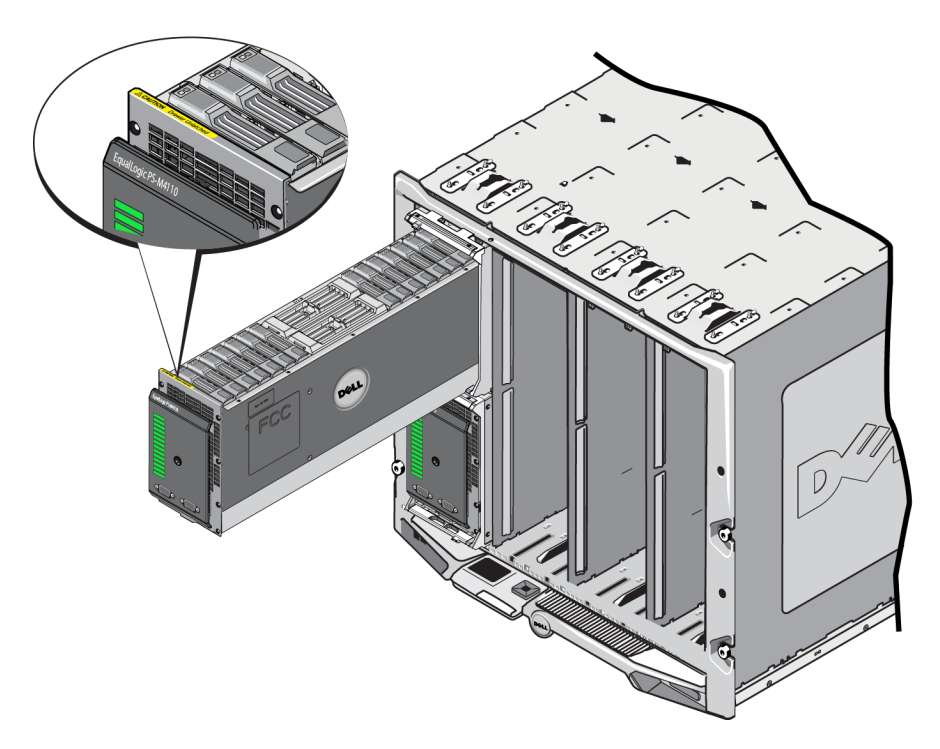

# <span id="page-19-0"></span>アレイドロワを開く

ドライブおよびコントロールモジュールにアクセスするには、アレイ内ドロワを開ける必要があります。 これは完全 に開き、すべてのドライブおよびコントロールモジュールに完全なアクセスができるよう設計されています。

メモ: M1000 エンクロージャから取り出したアレイ内ドロワをシェルから完全に取り外す必要がある場合は、 [27](#page-32-0) [ページのアレイ](#page-32-0)[内](#page-32-0)[ドロワの](#page-32-0)[安全](#page-32-0)[レバー](#page-32-0)[解除](#page-32-0) を参照してください。

注意**:** 前面パネルは、ハンドルとして設計されていません。乱暴に扱うと壊れることがあります。アレイ内ドロワ を開く場合、前面パネルで引っ張らないでください。ドロワを上、下、側面でつかみ、引き出してください。

アレイ内ドロワを開くには、以下の手順を実行します。

1. アレイの前面パネルをしっかり押してすばやく離します[。図](#page-20-0) [5](#page-20-0) を参照してください。この押して離す動作によ ってアレイ内ドロワはそのエンクロージャから解除されます。バネで開き、側面または底面を手で十分つかめ るようになります。

<span id="page-20-0"></span>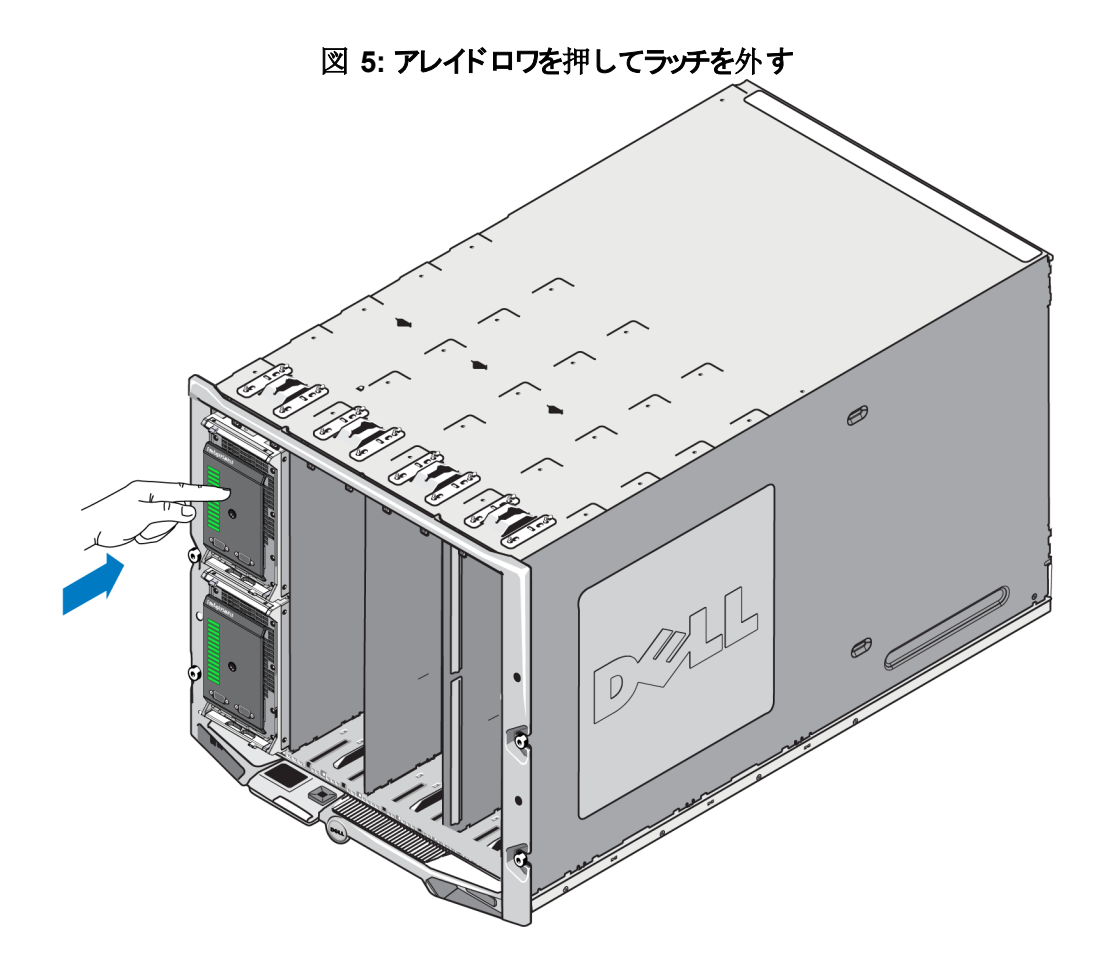

2. [図](#page-21-1) [6](#page-21-1) に示すよう、アレイドロワの側面または底の端(プラスチックの前面パネルではない)をつかみ、ゆっくりド ロワを引き出します。

図 **6:** アレイドロワを開く

<span id="page-21-1"></span>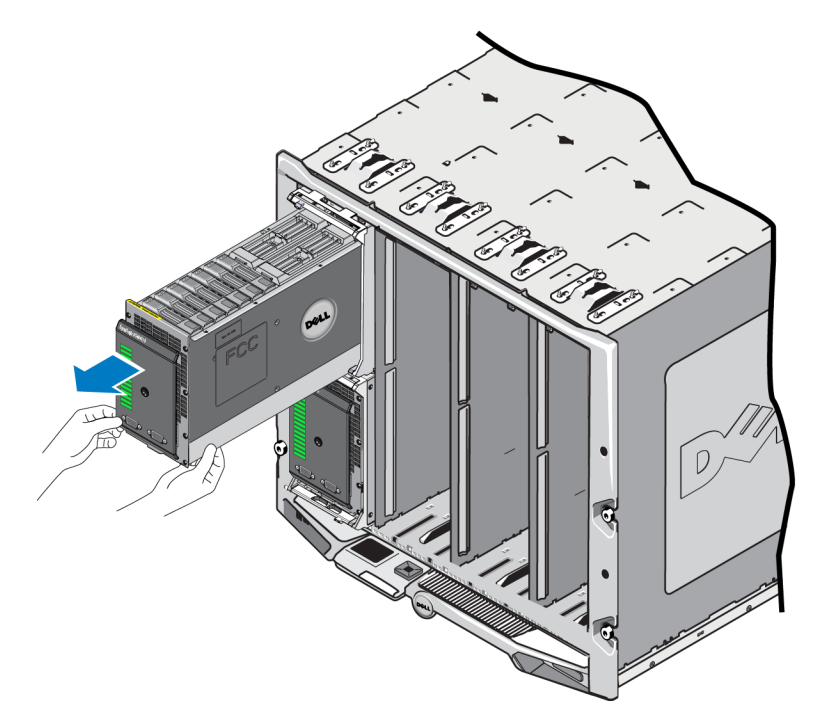

3. ドロワを注意深く速度を制御しながら、アクセスする必要があるドライブまたはコントロールモジュールに届く まで引き続き開きます。

注意**:** アレイドロワは重いので、開ける際は注意してください。ドロワを開けるときはゆっくり行い、滑りに勢いが つかないよう注意します。ドロワの滑りが早すぎる場合は、ハウジングに損傷を与える可能性があります。 また、ハウジングから出て床に落ち、アレイの損傷や近くにいる人に怪我をさせる可能性があります。

# <span id="page-21-0"></span>アレイドロワを閉じる

適切な動作のためには、アレイ内ドロワは完全に閉じ、そのハウジング内に固定しなければなりません。故障 したコンポーネントの交換に、短時間ドロワを開けることはできますが、長時間ドロワを開け放してはなりませ ん。開け放したままにするとドライブを冷却する通気が損なわれ、過熱の原因となります。

アレイドロワ内のアレイコンポーネントの作業終了後は、ただちに閉めてください。アレイドロワーを閉じるには以 下の手順を実行します。

1. アレイの前面パネルをやさしく押し、ドロワをエンクロージャに完全に押し込みます[。図](#page-22-1)[7](#page-22-1)を参照してくださ い。

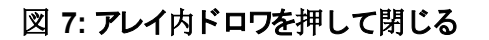

<span id="page-22-1"></span>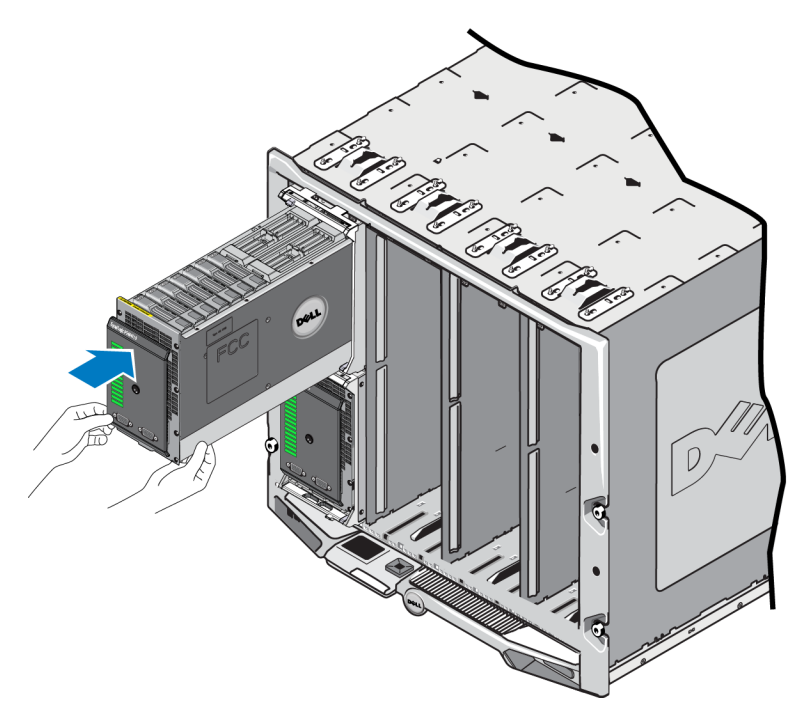

- 2. ドロワが所定の位置に収まり、カチッという手応えが感じられるまで引き続き前面を押します。
- 3. アレイドロワが完全に閉まったら、そっと前面パネルの側面を引き、ドロワがエンクロージャの中にしっかり固 定されたことを確認します。
- 注意**:** 前面パネルはハンドルではありません。アレイを持ち上げるために使わないでください。

# <span id="page-22-0"></span>**M1000e** シャーシからのアレイの取り外し

必要な場合は、PS-M4110ストレージブレードアレイ全体( アレイドロワおよびそのハウジング) を M1000e エンク ロージャから完全に取り外すことができます。例えば、実験室で機器を移動する場合、アレイを別のM1000e エンクロージャに移す場合、またはアレイが故障してアレイ全体を交換する場合などです。

各 PS-M4110ブレード アレイには 2 つのリリースラッチが備 わっています。 アレイエンクロージャがエンクロージャの上 部または下部スロットに取り付けられているかによって、どちらか1つのリリースラッチだけが嵌合しています。

- M1000e エンクロージャの上部スロット からアレイを取り外すには、 前面パネル上部のリリースボタン を使用 します。 [図](#page-23-1) [8](#page-23-1) に示します。
- M1000e エンクロージャの下部スロット からアレイを取り外すには、 前面パネル下部のリリースボタン を使用 します。 [図](#page-25-1) [10](#page-25-1) に示します。

注意**:** アレイドロワがハウジングに完全に収容されていることを確認し、M1000e エンクロージャからブレードアレ イを取り外したときに滑って開かないようにします。ドロワは非常に重く、急に開くことがあり、アレイのバランスが 崩れ、アレイを落としたり、損傷したり、近くにいる人に怪我をさせるリスクが増加します。

## <span id="page-23-0"></span>上部シャーシからのブレードドロワの取り外し

1. アレイの前面パネル上部にあるアレイハンドルのリリースボタンを押します[。図](#page-23-1) [8](#page-23-1) を参照してください。これに よってアレイハンドルが解除されるので、これを使ってアレイドロワを引き出します。ハンドルはバネで十分外 側に飛び出すので、手でつかむことができます。

<span id="page-23-1"></span>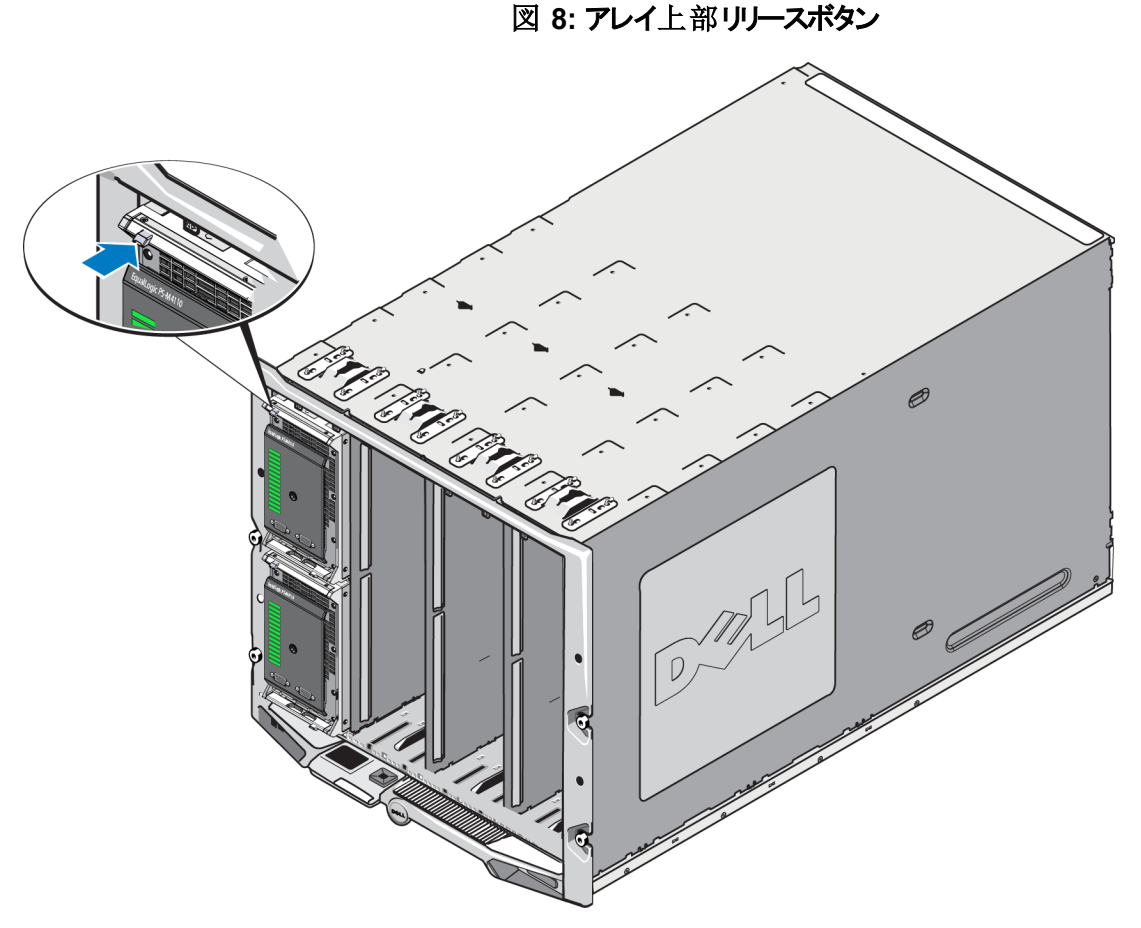

2. アレイハンドルを外側に引っ張り、アレイを M1000e エンクロージャから引き出し始めます[。図](#page-24-0) [9](#page-24-0) を参照してく ださい。

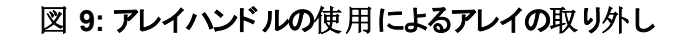

<span id="page-24-0"></span>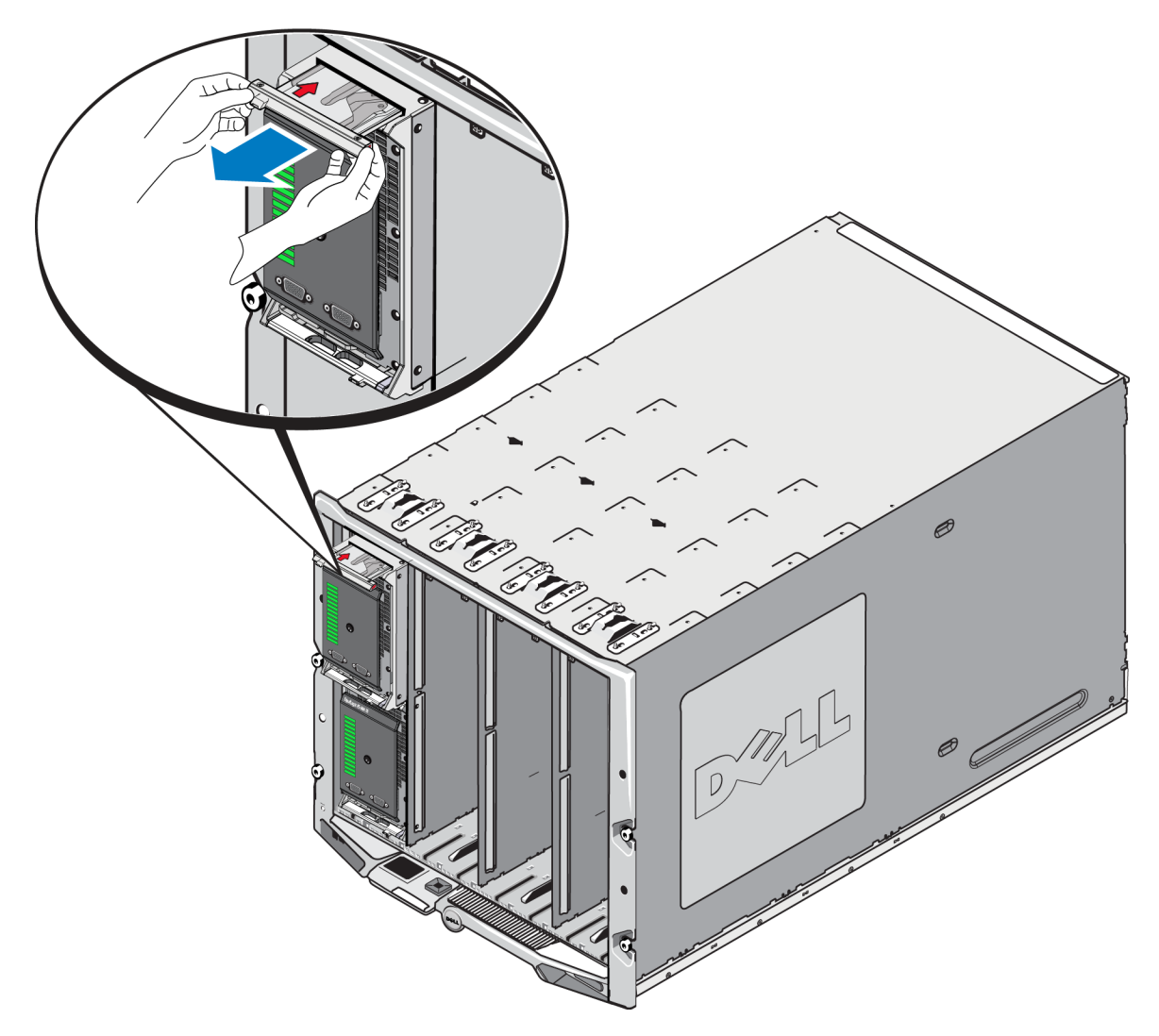

3. アレイハンドルを使ってアレイを M1000e エンクロージャから引き出す際には、アレイの下から片手でその重さ を支えてください。アレイをゆっくり注意しながら引き出します。アレイエンクロージャがシャーシから十分引き 出されたら、両手を使ってそれを支え、シャーシから引き出します。

注意**:** アレイにはかなりの重量があります。 M1000e エンクロージャから取り外す際には、両手を使って支えるよ うにしてください。アレイがエンクロージャから取り出されたら、しっかりした平面に置いてください。

## <span id="page-25-0"></span>下部スロットからのアレイドロワの取り外し

<span id="page-25-1"></span>1. アレイの前面パネルすぐ下にあるアレイハンドルのリリースボタンを押します[。図](#page-25-1) [10](#page-25-1) を参照してください。これ によってアレイハンドルが解除されるので、これを使ってアレイドロワを引き出します。 ハンドルはバネで十分 外側に飛び出すので、手でつかむことができます。

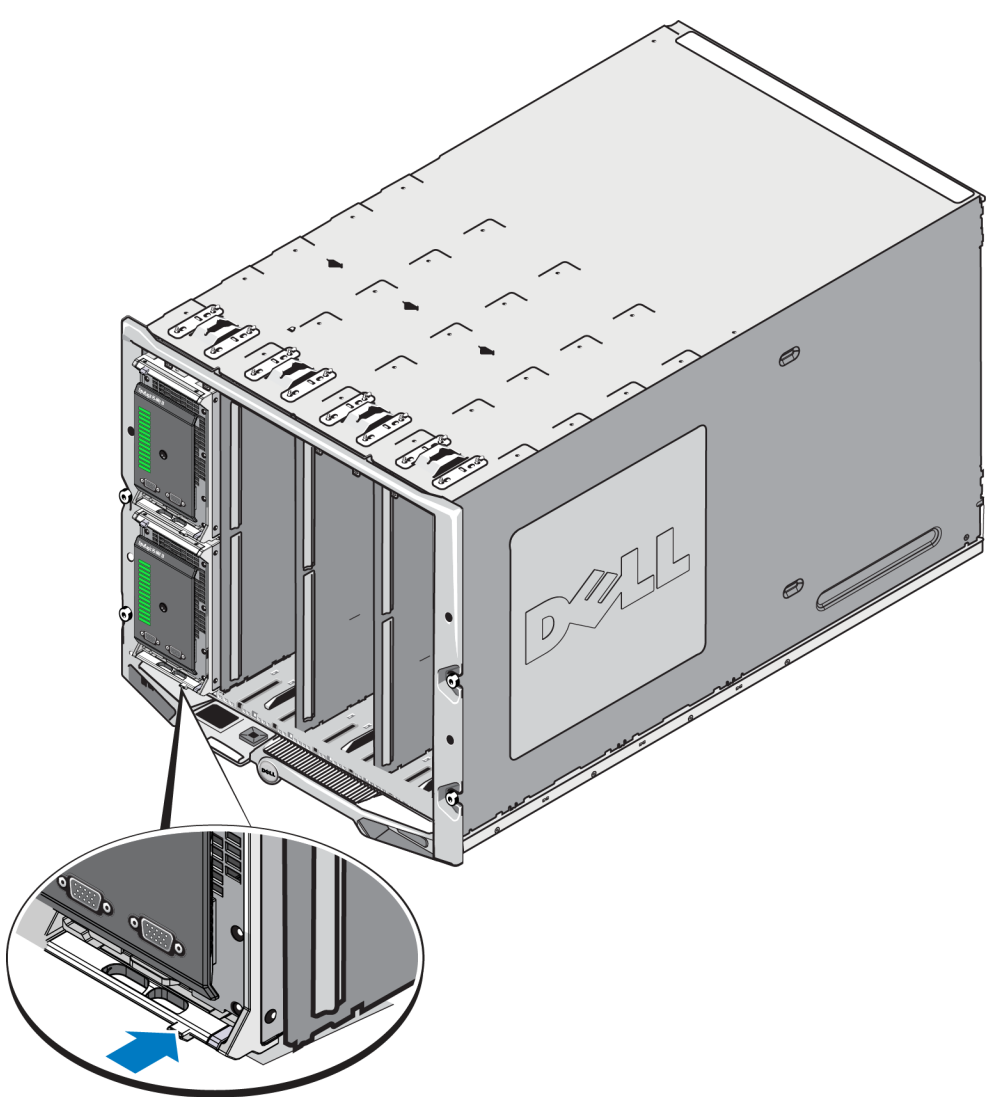

図 **10:** アレイ下部リリースボタン

2. アレイハンドルを外側に引っ張り、アレイを M1000e エンクロージャから引き出し始めます[。図](#page-24-0) [9](#page-24-0) を参照してく ださい。

注意**:** アレイを下部スロットから取り外す際に、指を挟まないよう気をつけてください。

3. アレイハンドルを使ってアレイを M1000e エンクロージャから引き出す際には、アレイの下から片手でその重さ を支えてください。アレイをゆっくり注意しながら引き出します。アレイエンクロージャがシャーシから十分引き 出されたら、両手を使ってそれを支え、シャーシから引き出します。

注意**:** アレイにはかなりの重量があります。 エンクロージャから取り外す際には、両手を使って支えるようにして ください。アレイがエンクロージャから取り出されたら、しっかりした平面に置いてください。

# <span id="page-26-0"></span>**M1000e** シャーシへのアレイの挿入

PS-M4110ストレージブレードアレイは、Dell PowerEdge M1000e Blade Enclosure に正しく取り付けられていると きにのみ動作します。M1000e シャーシは PS-M4110 アレイへの電源とネットワーク接続を提供します。

PowerEdge M1000e Blade Enclosure には 16 のシングルワイド、ハーフハイトのスロットがあります。

PS-M4110 ストレージブレードアレイはダブルワイド、ハーフハイトです。

<span id="page-26-1"></span>PS-M4110 ブレードアレイ( [図](#page-26-1) [11](#page-26-1)に記載) を PowerEdge M1000e Blade Enclosure( [図](#page-27-1) [12](#page-27-1)に記載) に最大 4 個ま で取り付けることができます。M1000e シャーシ上下の開いているスロットのいずれにもアレイを取り付けることが できます。

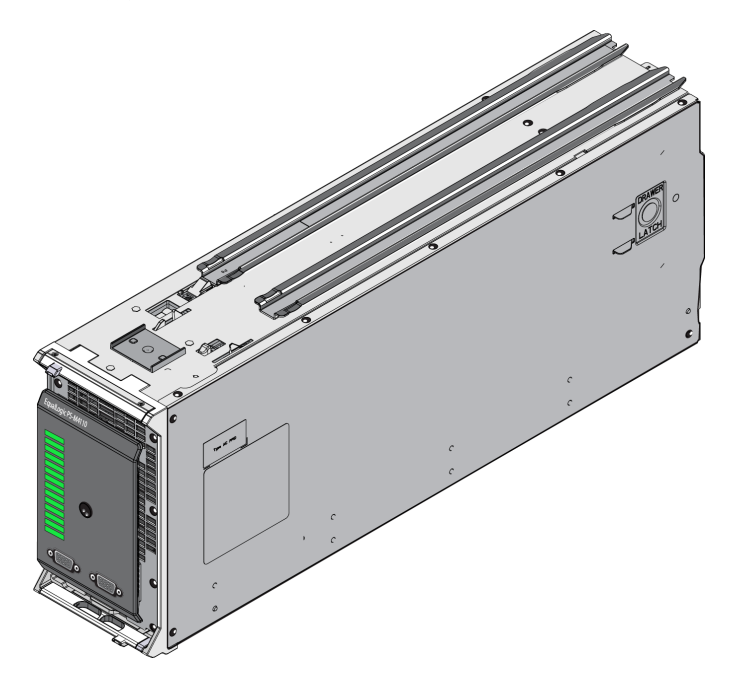

図 **11: PS-M4110** ブレードストレージアレイ

<span id="page-27-1"></span>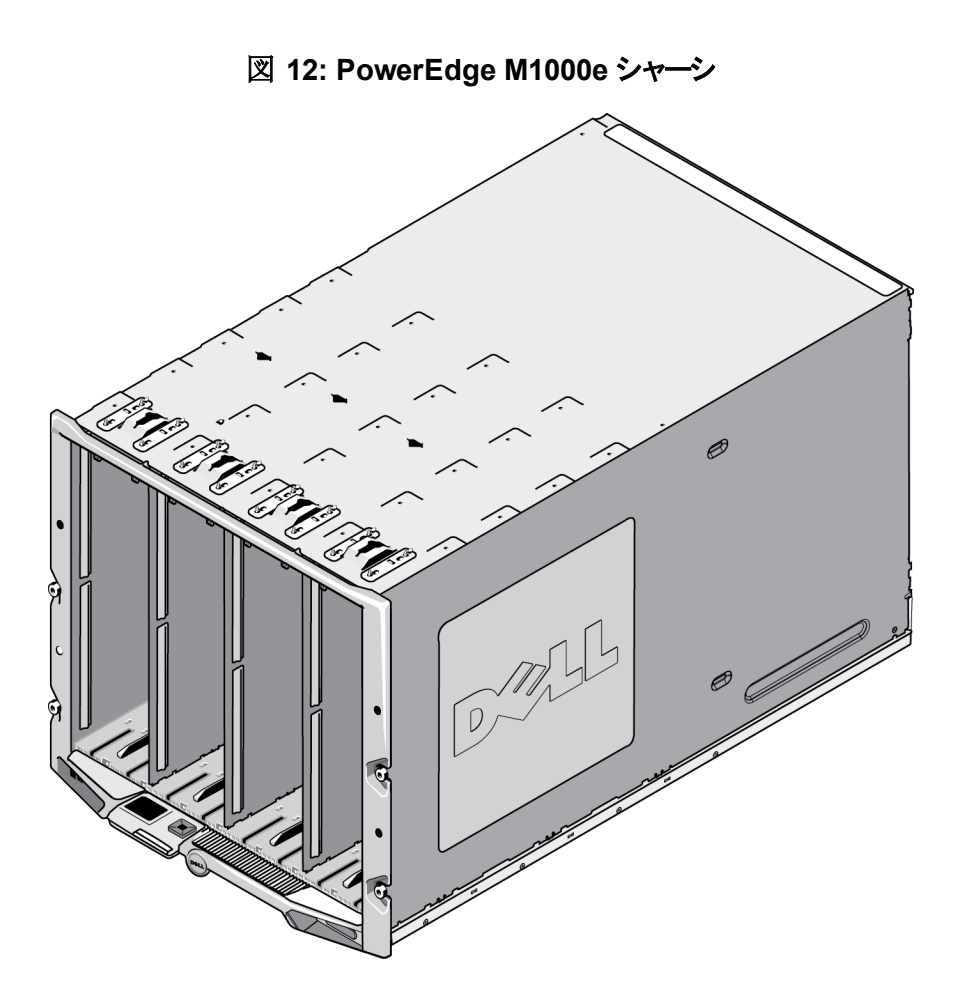

PS-M4110 を M1000e シャーシに取り付ける前に、以下に注意してください。

- 静電気による損傷を防ぐため、静電気防止用リストバンドを使用してください。[7](#page-12-0) [ページのハードウェアの](#page-12-0) [保護](#page-12-0) を参照してください。
- PS-M4110 が単体で配送される際は、アレイのドロワがエンクロージャから滑り出るのを防ぐ保持クリップが前 面に取り付けられています。また、背面部のコネクタを保護するためのプラスチック保護カバーが付いていま す。保持クリップと保護カバーをはずしてからアレイを M1000e シャーシに取り付けます。必要に応じて、前 面部のシリアルポートを保護しているキャップを取り外します。保持クリップと保護カバーは後々の使用のた めに保管しておきます。

## <span id="page-27-0"></span>**M1000e** へのアレイの取り付け

M1000e シャーシに PS-M4110 ブレードアレイを取り付けるには以下の手順を行います。

- 1. アレイ前面部の保持クリップと背面部のプラスチック保護カバーを取り外します。
- 2. PS-M4110 アレイを両手で支えながら持ち上げ、エンクロージャの上部または下部スロットと合わせます。

#### <span id="page-28-0"></span>アレイを **M1000e** シャーシの最上部スロットに 取り付ける場合

- a. [図](#page-28-2) [13](#page-28-2)に示すように、PS-M4110 アレイの上部にあるガイドレールを M1000e シャーシ内の上部にあるガイ ドレールと合わせます。
- b. [図](#page-28-2) [13](#page-28-2)に示すように、アレイのガイドレールが、M1000e シャーシ内のガイドレールに収まっているのを確認 しながら、アレイをエンクロージャのスロットに挿入していきます。アレイが正しく挿入されると、アレイはエ ンクロージャのガイドレールに掛かっている状態で、スムーズにエンクロージャ内に押し入れることができま す。

#### <span id="page-28-1"></span>アレイを **M1000e** シャーシの最下部スロットに 取り付ける場合

- a. [図](#page-29-0) [14](#page-29-0)に示すように、PS-M4110 アレイの下部にあるガイドレールと M1000e エンクロージャ内 の下部にあ るガイドレールを合わせます。
- <span id="page-28-2"></span>b. [図](#page-29-0) [14](#page-29-0)に示すように、アレイのガイドレールが、M1000e エンクロージャ内のガイドレールの上に乗っている のを確認しながら、アレイを M1000e エンクロージャのスロットに挿入していきます。アレイをエンクロージ ャに挿入する際は、アレイの前面部を支えるようにしてください。アレイが正しく挿入されると、アレイは シャーシのレールの上に乗っている状態で、スロットにスムーズに押し入れることができます。

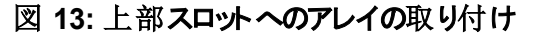

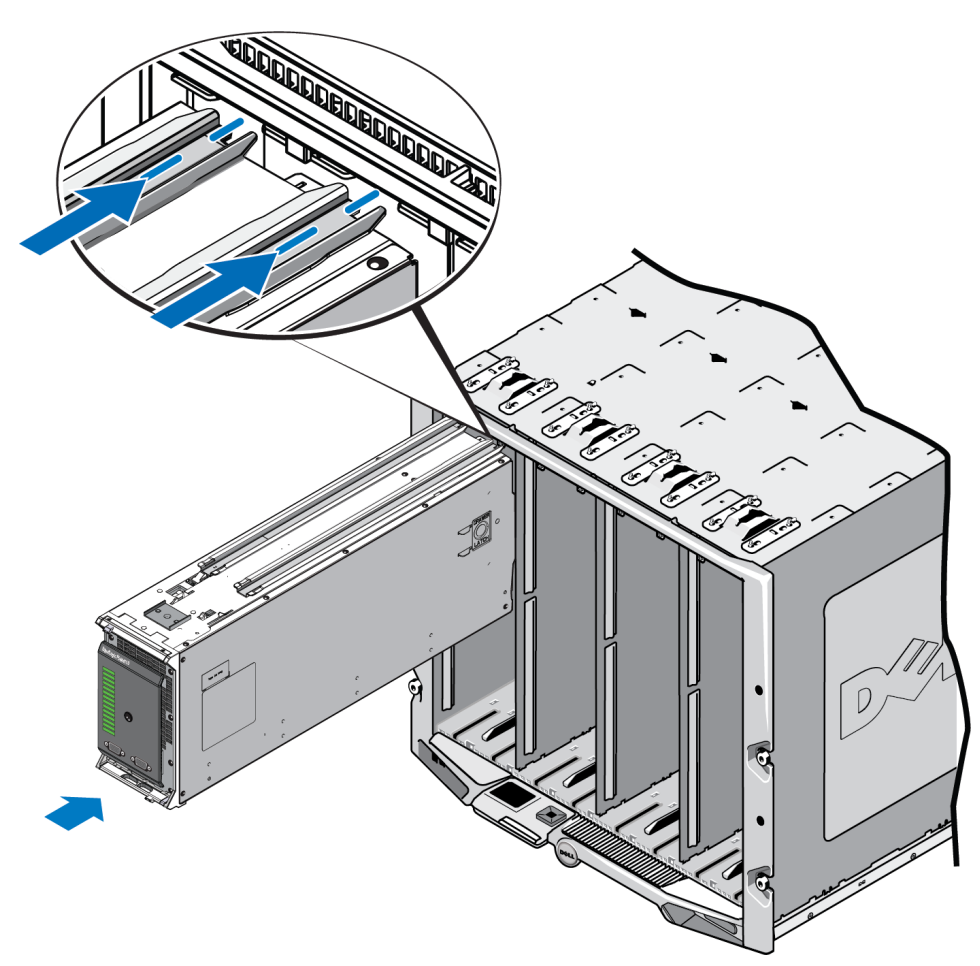

<span id="page-29-0"></span>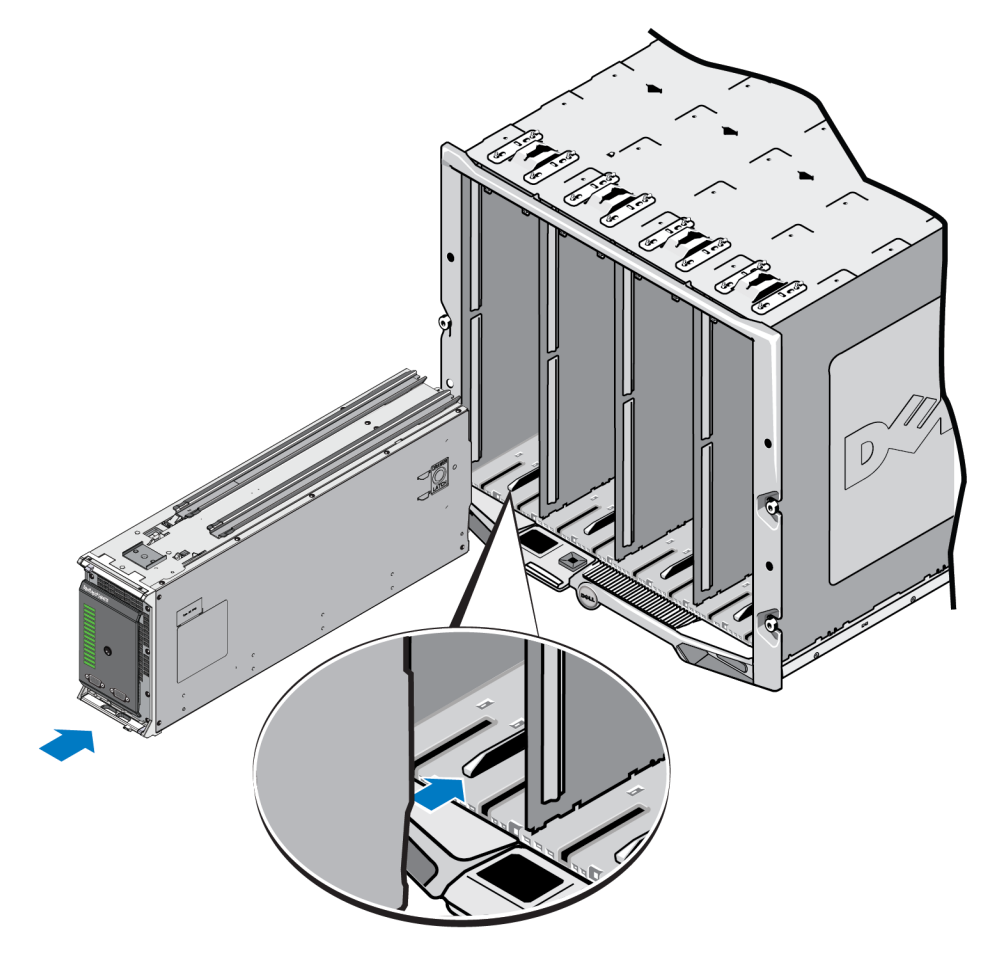

図 **14:** 下部スロットへのアレイの取り付け

- 3. PS-M4110 アレイのハンドルが開くまで、スロットにアレイを押し入れます。押し入れる際には[、図](#page-30-0) [15](#page-30-0)に示す ように、親指をアレイの前面部でアレイの金属ケースに当てます。
	- アレイのドロワ前部のプラスチックを押さないでください。
	- アレイのハンドルが開いたら押すのをやめます。
	- アレイの大部分がスロットに挿入されると、ハンドルは手前に開きます。
	- メモ: アレイを最上部スロットに取り付ける場合、上部アレイハンドルが開き、最下部スロットでは  $\mathscr{U}$ 下部アレイハンドルが開きます。

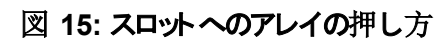

<span id="page-30-0"></span>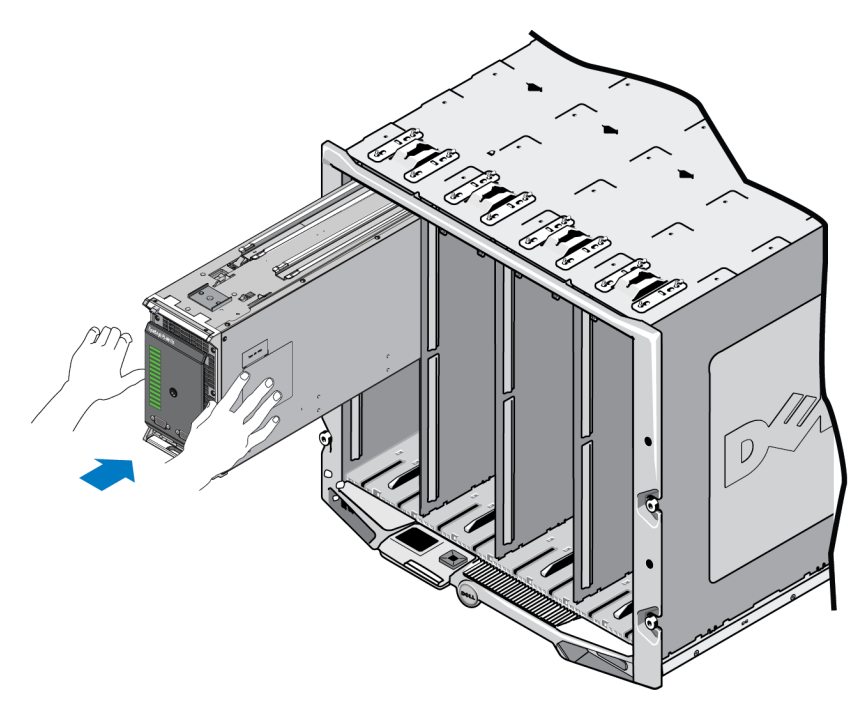

4. 開いたアレイのハンドルを持って、アレイをスロットに最後まで押し入れます。アレイを押し入れる際には、 [図](#page-31-1) [16](#page-31-1)に示すように親指をアレイのハンドルに当てます。アレイがスロットの最後までしっかりと収まるまで、ア レイのハンドルを押します。アレイのハンドルがアレイドロワの所定の位置に戻り、アレイがスロット内にカチッ と収まるのが感じられます。

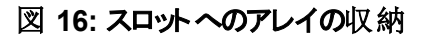

<span id="page-31-1"></span>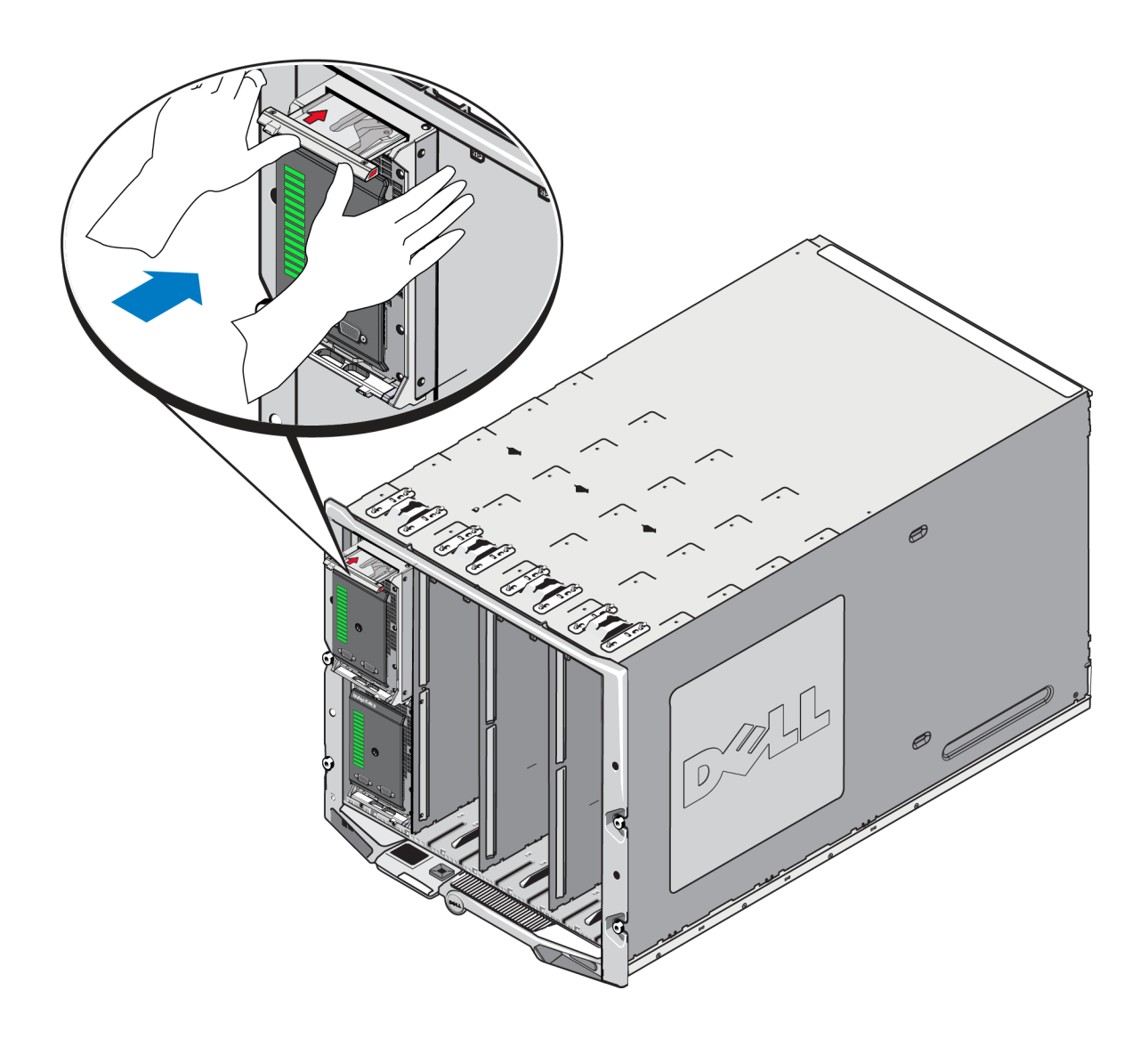

## <span id="page-31-0"></span>正しい取り付けの確認

M1000e シャーシへのPS-M4110 の取り付けが完了したら、M1000e シャーシに電源を投入し、取り付けが適切 に行われたかを確認することができます。

- PS-M4110 が適切に取り付けられると、M1000e の電源投入後すぐに、装置前面パネルのブレードシステム ステータス LED が点灯します。正しい LED の識別には[、図](#page-7-1) [2](#page-9-0) および[表](#page-9-0) 2 を参照してください。
- M1000e が電源に接続され、PS-M4110 の挿入により電源投入されると M1000e に完全に収容されたらた だちに PS-M4110 の電源が入りますが、アレイのブレードシステムステータス前面パネル LED はただちに点 灯しないことがあります。

# <span id="page-32-0"></span>アレイ内ドロワの安全レバー解除

アレイ内ドロワ( ドライブおよびコントロールモジュールを収納) を M1000e エンクロージャから取り外す際に、ドロ ワをPS-M4110開ける必要がある場合があります。

PS-M4110 を M1000 エンクロージャから取り外した場合、安全装置を解除するまでアレイのドロワを開くことは できません。

アレイPS-M4110の側面にリリースボタンがあり、そのボタンでアレイのドロワを外部ケースに固定しているレバーを 解除することができます。このレバーによって、アレイのドロワがM1000e エンクロージャの外で扱われる際に、誤 ってドロワが開くのを防ぎます。

アレイのドロワを開けるには、リリースボタンを押しながら手動で安全レバーを解除します。

リリースボタンの位置は[図](#page-32-1) [17](#page-32-1)を参照してください。

<span id="page-32-1"></span> $\bigtriangleup$ 注意 : リリースボタンは、PS-M4110アレイがアレイから完全に引き出されたアレイのドロワをサポートできる十 分な大きさの平らな表面に置かれたときにのみ使用してください。

#### 図 **17:** アレイ内ドロワリリースボタン

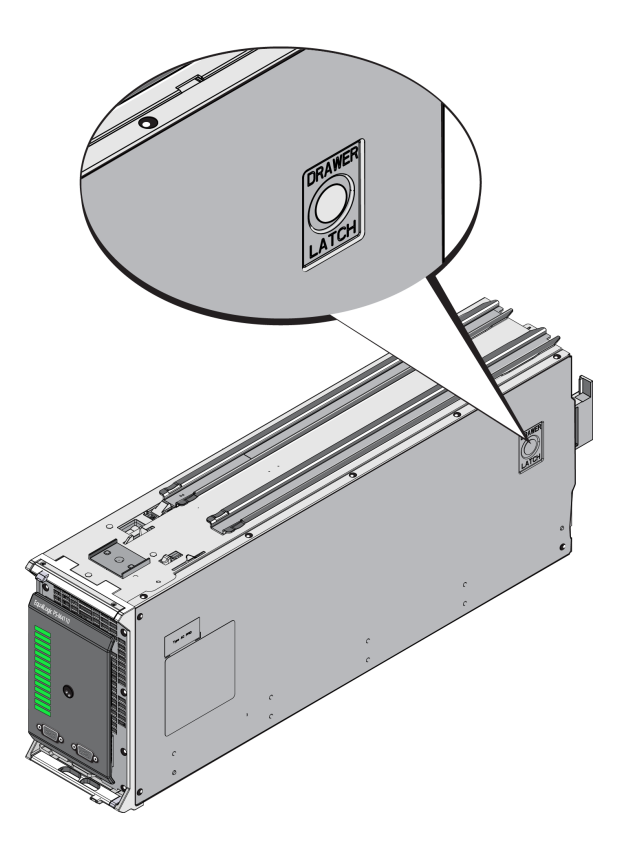

28

# <span id="page-34-0"></span>**3** ドライブのメンテナンス

本項は、PS-M4110 ブレードストレージアレイで使用されるドライブを説明します。これには、故障ドライブの識 別方法、ドライブ LED の解釈、ドライブ故障時のアレイの挙動、ドライブの取り扱い要件、およびドライブの取 り付けおよび取り外し方法に関する情報が含まれます。

# <span id="page-34-1"></span>ドライブについて

PS-M4110 ブレードストレージアレイドライブは、アレイドロワの中にあります。これらはドロワ内のボトムプレーンに よってアレイおよび M1000e に接続されます。

アレイドロワはホットスワップ可能です。故障したドライブは、アレイの稼働中に交換することができます。

ドライブは、特定のアレイモデルに適合する形状のキャリア内にあり、他のDell 製アレイや Dell Inc. によって提 供されたものではないアレイには取り付けられません。

PS-M4110の交換、取り扱い、故障ドライブの識別の手順はすべて、その他のDell EqualLogicPS Seriesアレイ の場合と同じです。

# <span id="page-34-2"></span>混合ドライブアレイ**(** 回転式およびソリッドステート**)** について

PS-M4110は、アレイ内に 5 台のソリッドステートドライブ( SSD) および 9 台の回転式ドライブ( HD) をサポートで きます。SSD と HD の割合は変更できません。

SSD はデフォルトで 0~4 スロットを占有しますが、どのドライブスロットでも使用できます。

## <span id="page-34-3"></span>故障ドライブの識別

<span id="page-34-4"></span>ドライブはアレイの前から後ろまで 0 から 13 までの番号が付いています。

ドライブの故障は、次の方法で検出できます。

- ドライブのLED。[30](#page-35-0) [ページのドライブ](#page-35-0) [LED](#page-35-0) [の](#page-35-0)[解釈](#page-35-0) を参照してください。
- アレイの前面パネルの LED。[39](#page-44-0) ページの コントロールモジュール [LED](#page-44-0) [の](#page-44-0)[解釈](#page-44-0) を参照してください。
- コンソール、イベントログ、またはグループマネージャアラームパネル上のメッセージ。

Dell EqualLogic PS-M4110 ハードウェアオーナーズ マニュアル

- グループマネージャメンバーディスクウィンドウの表示
- CLI  $\Omega$  member select show disks コマンドの出力。

# <span id="page-35-0"></span>ドライブ **LED** の解釈

<span id="page-35-4"></span><span id="page-35-2"></span>[図](#page-35-2) [18](#page-35-2) は、ドライブ上のLED を示します。 ドライブ LED の状態は[表](#page-35-3) [4](#page-35-3) に説明されています。

図 **18:** ドライブ **LED**

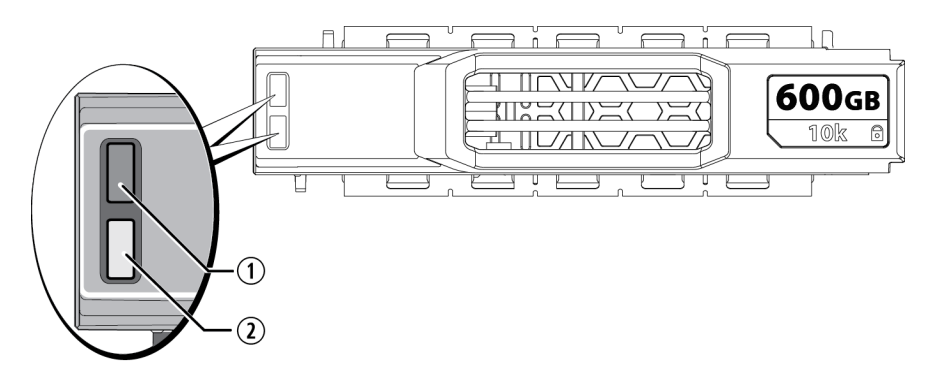

#### 表 **4:** ドライブ **LED** の状態

<span id="page-35-3"></span>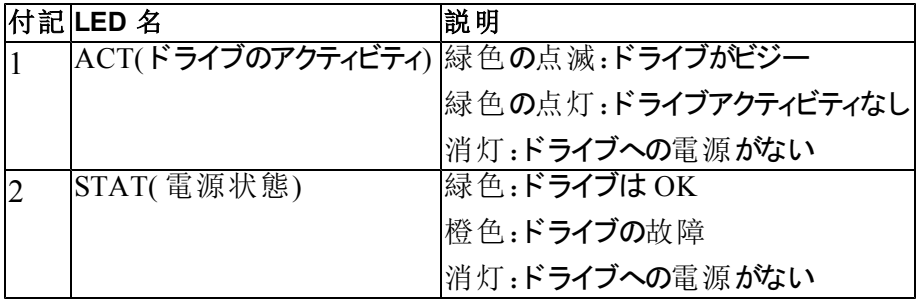

# <span id="page-35-1"></span>ドライブが故障した場合のアレイの動作

<span id="page-35-5"></span>アレイがドライブの故障をどのように処理するかは、スペアドライブがあるかどうか、故障ドライブが含まれている RAID セットが劣化状態にあるかどうかによって異なります。

次はその例です。

- スペアドライブがある場合は、アレイはそれを使用して故障ドライブを自動的に交換します。再構築が完 了すると、パフォーマンスが正常に戻ります。
- スペアドライブがない場合、RAID セットは劣化状態になります( RAID 6 セットは除く) 。パフォーマンスにも 影響が出る場合があります。RAID 6 セットは 2 台のドライブ障害が同時に発生しても存続可能です。
- スペアドライブがなく、故障ドライブが属している RAID セットが既に劣化状態にある場合、データの紛失が 発生し、バックアップから回復することが必要になります。

ドライブが故障したら、直ちに交換してください。そのドライブをアレイに再度取り付けないでください。

# <span id="page-36-0"></span>ドライブ取り扱い時の注意点

<span id="page-36-2"></span>PS-M4110 ドライブの取り扱い時には、以下の要件およびベストプラクティスに従ってください。

- ドライブは正しく保管してください。 交換用ドライブは、配送時の梱包材に梱包された状態で保管してくだ さい。ドライブを積み重ねたり、ドライブの上に物を置かないでください。
- ドライブを静電気放出から保護してください。ドライブが静電気から保護されている場合以外は、ドライブ の取り扱い時に静電気防止用リストバンドを装着してください。[7](#page-12-0) ページの ハードウェアの[保護](#page-12-0) を参照し てください。
- ドライブは慎重に取り扱ってください。ドライブは、キャリアのプラスティック部分またはハンドル部分のみを持 って持ち上げてください。ドライブを落としたり、衝撃を与えたり、スロットに無理矢理押し込んだりしないでく ださい。
- 交換用ドライブは取り付ける前に室温に戻してください。たとえば、アレイに取り付ける前にドライブを一晩 置いておきます。
- ドライブスロットは空のままにしないでください。アレイの各ドライブスロットには、ドライブアセンブリを収容しな ければなりません。空スロットのあるアレイを動作させることは、アレイに損傷を与える可能性があり、保証 やサポート契約を無効にします。
- 正常に機能しているドライブをアレイから取り外さないで下さい**(** スペアドライブを除く**)** 。ドライブがスペアで ない場合、動作しているドライブを取り外すと、RAID セットは劣化する可能性があります。スペアを取り外 したら、できるだけ早くドライブを交換してください。
- ドライブはキャリアから取り外さないでください。 この行 為は、保証 およびサポート契約 の失 効につながりま す。
- 相包材は保存しておいてください。故障したドライブをアレイサポートプロバイダに送る際には、交換用ドラ イブ配送に使用された梱包材を使用してください。 承認されていない梱包でドライブを発送すると、保証 が無効になる場合があります。
- ドライブリリースラッチを引っ張らないようにしてください。ドライブをアレイから取り外す場合は、ドライブリリー スラッチを使ってドライブをアレイのスロットから引き出さないでください。ドライブの両側面をつかんで引き出 します。

# <span id="page-36-1"></span>ドライブの交換

本項は、ドライブの取り外しおよび取り付け方法ならびにドライブの取り扱いにおける一般的なガイドラインと 制約を説明します。

# <span id="page-37-0"></span>ドライブ取り付けのガイドラインおよび制限事項

PS-M4110 ドライブの取り付けの際は、これらのガイドラインおよび制限事項を守ってください。

- 最高の信頼性とデータの可用性を実現するため、故障したドライブはできるだけ早く交換します。
- アレイには、タイプ、速度、およびスピンレートが同じドライブのみを取り付けます。
- ドライブが、アレイモデルに対して正しい向きに配置されていることを確認してください。[2](#page-7-0) [ページの](#page-7-0)[前面](#page-7-0)[パネ](#page-7-0) [ルの](#page-7-0)[機能](#page-7-0)[およびインジケータ](#page-7-0) を参照してください。
- 同じアレイ内で異なる容量のドライブを使用することができます。ただし、アレイ内の一番サイズの小さいド ライブが、各ドライブで使用できる容量を決定します。たとえば、一番小さいサイズのドライブが400 GB で ある場合、各ドライブにおいて利用可能な容量は 400 GB のみになります ( お使いのアレイがソリッドステー トおよび回転式ドライブの組み合わせが使用されている場合、この法則は適用されません) 。
- ハンドルを押し入れる前に、ドライブがシャーシに完全に挿入されていることを確認してください。
- 正しく取り付けられていれば、ドライブはアレイの上面と平らになります。ドライブがアレイから突き出ていた ら、ドライブを取り付け直してください。
- 取り付け後、ステータス LED が緑色であることを確認してください。(アクティビティ LED はスピンアップ中緑 色に点滅します) [29](#page-34-3) [ページの](#page-34-3)[故障](#page-34-3)[ドライブの](#page-34-3)[識別](#page-34-3) を参照してください。
- ドライブは 1 台ずつ作業し、交換作業中 1 台のドライブだけが取り外しまたは取り付け中であるようにして ください。
- ドライブが挿入されてから、そのドライブがRAID セットに自動的に設定されるまで、2 分間の遅延がありま す。この遅延は、アレイ内での複数ドライブの同時設定を可能にします。これは1台のドライブを取り付 け、それを設定し、その後同じ処理を繰り返すよりも効率的です。たとえば、ドライブを取り付けると、タイ マーが開始されます。他のドライブが取り付けられないと、2 分間の遅延後にドライブの設定が行われま す。この2分間に別のドライブを取り付けると、タイマーが再度開始されます。
- RAID の再構築または検証中にドライブを取り付けると、動作が完了するまで、新しいドライブは設定され ません。
- アレイからドライブを取り外しまたは取り付ける場合、ドライブリリースラッチでドライブをアレイのスロット押し たり、スロットから引っ張り出さないでください。ドライブは両側面をつかんで、挿入または取り出してくださ い。

# <span id="page-37-1"></span>ドライブの取り外し

PS-M4110 ブレードストレージアレイからドライブを取り外すには、以下を行います。

1. アレイドロワを開き、取り外したいドライブを露出させます。[14](#page-19-0) [ページのアレイドロワを](#page-19-0)[開](#page-19-0)[く](#page-19-0)を参照してくださ い。

<span id="page-38-0"></span>2. [図](#page-38-0) [19](#page-38-0) の付記 1 に示すように、ドライブリリースボタンを押します。ドライブラッチはバネで部分的に開き、ドラ イブをスロットから解除します。

 $\bf(2)$ Guas

図 **19:** ドライブの取り外し **-** リリースラッチの使用

- 3. [図](#page-38-0) [19](#page-38-0) の付記 2 に示すようにドライブリリースラッチの残りの分を開き、全開になるようにします。これを行うと ドライブは部分的にスロットから持ち上がり、手でつかめるようになります。
- 4. [図](#page-39-1) [20](#page-39-1) に示すように、ドライブの両側を手ではさみ、上に持ち上げて完全にスロットから取り出します。

注意:ドライブリリースラッチをつかんでドライブをスロットから取り出さないでください。これはラッチとドライブを損 傷する可能性があります。

<span id="page-39-1"></span>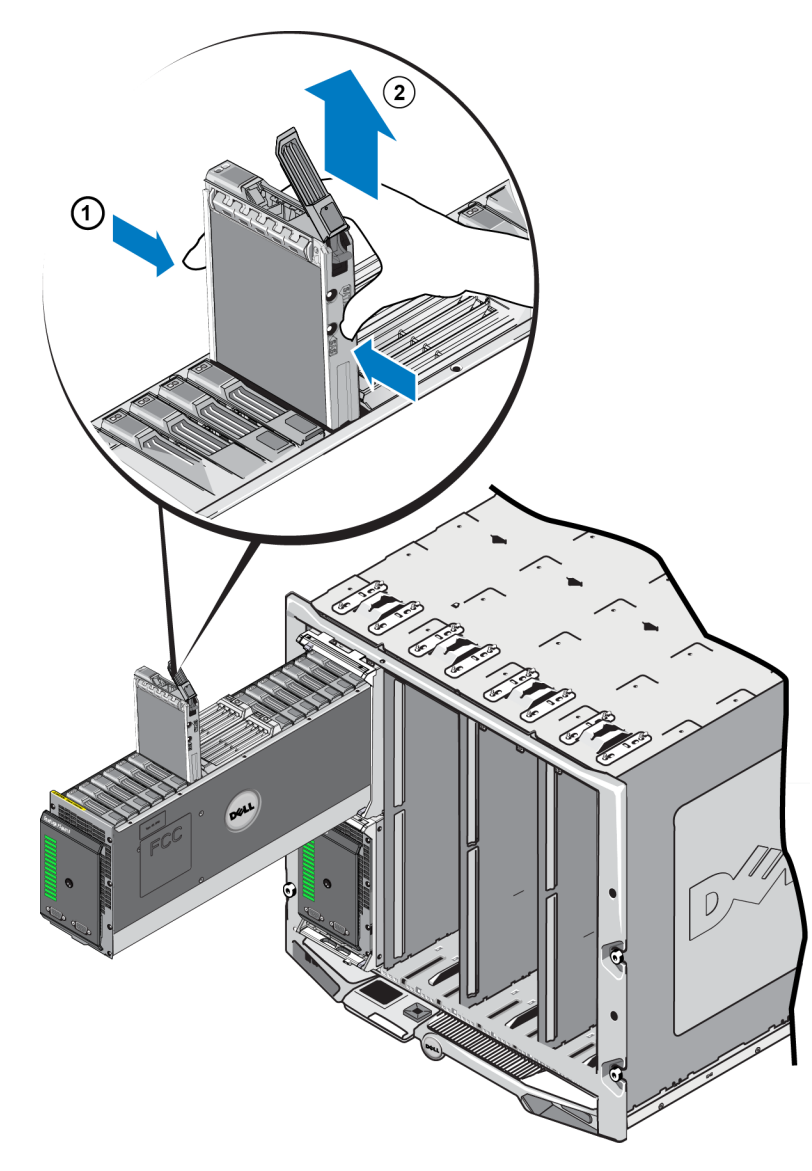

#### 図 **20:** ドライブの取り外し **-** 持ち上げて取り出し

## <span id="page-39-0"></span>ドライブの取り付け

ドライブの取り付け作業を開始する前に、[14](#page-19-0) [ページのアレイドロワを](#page-19-0)[開](#page-19-0)[く](#page-19-0)に説明されているようにアレイ内ドロ ワを引き出し、ドライブを取り付けようとしているアレイドライブスロットを露出します。

アレイドライブはドライブのリリースラッチと LED を上向きに、ドライブの接続部分を下向きにして取り付けます。 ドライブのリリースラッチは、ドライブをスロットに差し込む前に完全に開放状態にしておかなければなりません。

ドライブをアレイに取り付けるには、以下の手順を実施します。

1. ドライブを取り扱う際は、静電気防止用具を着用してください。[7](#page-12-0) [ページのハードウェアの](#page-12-0)[保護](#page-12-0)を参照して ください。

Dell EqualLogic PS-M4110 ハードウェアオーナーズ マニュアル

- 2. ラッチリリースボタンを押してドライブリリースラッチを開きます。リリースラッチは、ばねで部分的に開きます。 リリースボタンの位置については、[32](#page-37-1) [ページのドライブの](#page-37-1)[取](#page-37-1)[り](#page-37-1)[外](#page-37-1)[し](#page-37-1) を参照してください。
- 3. ドライブリリースラッチを全開の位置に引き上げてからドライブをスロットに差し込みます。リリースラッチの動き の図については、[32](#page-37-1) [ページのドライブの](#page-37-1)[取](#page-37-1)[り](#page-37-1)[外](#page-37-1)[し](#page-37-1) を参照してください。
- <span id="page-40-0"></span>4. ドライブをキャリアの部分で持ち[、図](#page-40-0) [21](#page-40-0)に示すようにドライブを空きスロットに差し込みます。

図 **21:** ドライブの取り付け**-** アレイスロットへの差し込み

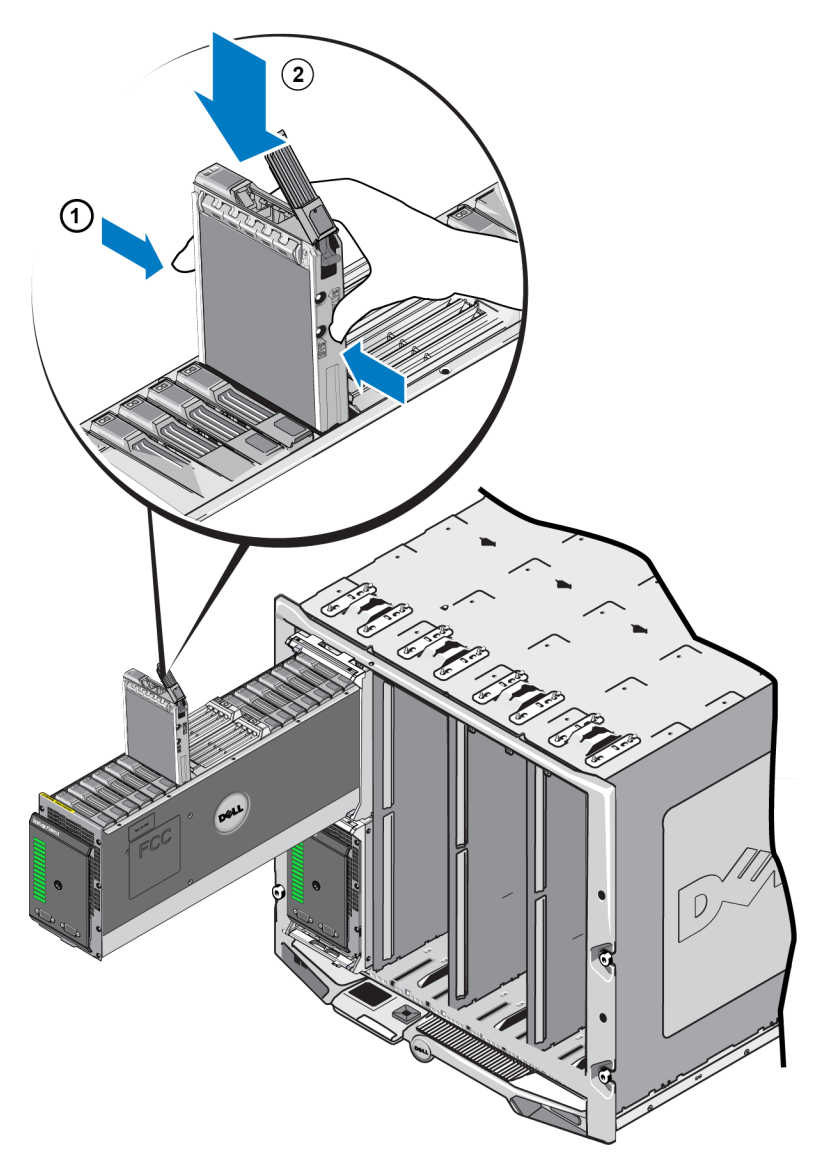

- 5. ドライブをスロットに押し込みます。ドライブが差し込まれるにしたがって、ドライブハンドルはドライブ上に閉 じ始めます。
- 6. ドライブを完全に最後まで差し込んだら、ドライブリリースラッチを回して完全に閉じた位置にします。カチッ と音がして手応えがあるまでラッチを押し下げます[。図](#page-41-0) [22](#page-41-0) を参照してください。

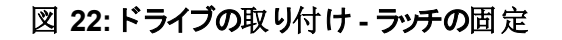

<span id="page-41-0"></span>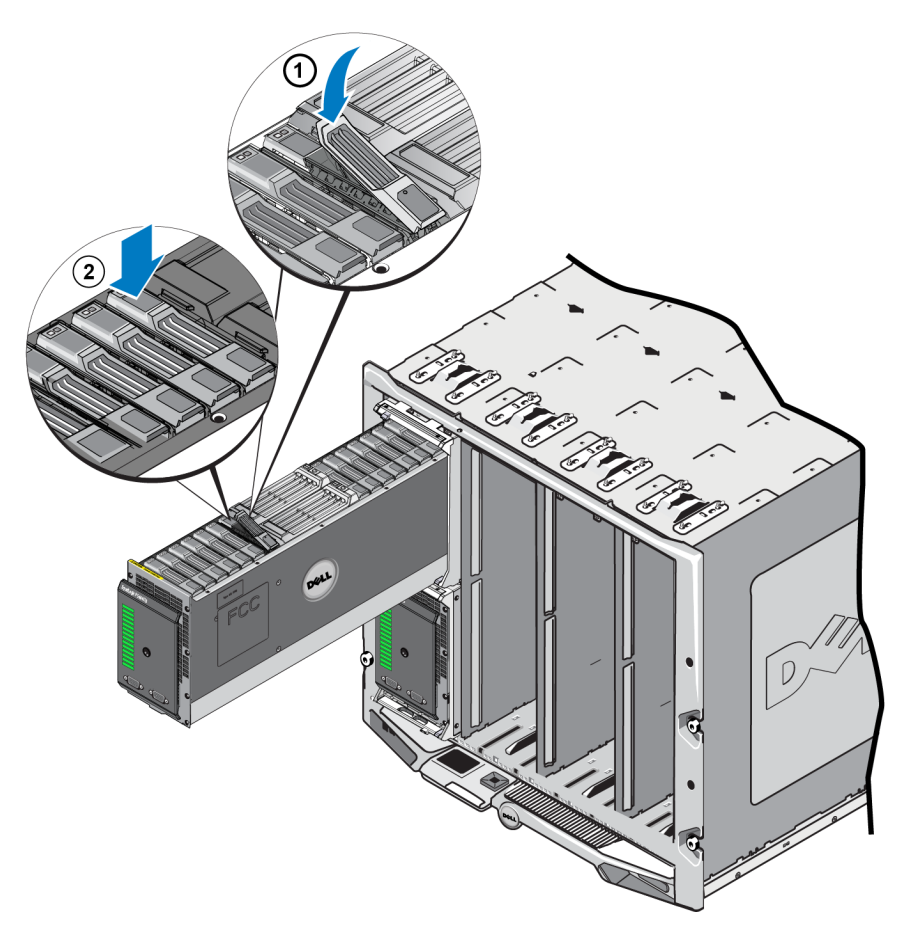

<span id="page-41-1"></span>[2](#page-7-0) [ページの](#page-7-0)[前面](#page-7-0)[パネルの](#page-7-0)[機能](#page-7-0)[およびインジケータ](#page-7-0)に説明されているように、前面パネルの LED を調べて、新し いドライブが動作可能であることを確認します。さらに、GUI Member Disks( メンバーディスク) ウィンドウおよび CLI member select show disks コマンド出力を調べます。

# <span id="page-42-0"></span>**4** コントロールモジュールのメンテナンス

異なる PS Series アレイモデルには、異なるコントロールモジュールタイプが装備されています。 シャーシタイプ、 コントロールモジュールペア、およびドライブの組み合わせによって、PS Series アレイのモデル番号が決められま す。

単一障害点を避けるため、アレイには 2 つのコントロールモジュール( 同じタイプである必要があります) が装備 されているのが理想的です。ただし、アレイが動作するには、正常に機能しているコントロールモジュールが1 つ だけ必要です。

PS Series アレイのコントロールモジュールには、グループマネージャ GUI、コマンドラインレファレンス、すべてのア レイおよびストレージ管理機能と特性を提供する、PS Series ファームウェアがインストールされています。

<span id="page-42-2"></span>PS-M4110 ブレードストレージアレイには、1 つまたは 2 つのホットスワップ可能なタイプ 13 コントロールモジュール が含まれます。

<span id="page-42-3"></span><span id="page-42-1"></span>アレイドロワを開き、PS-M4110 コントロールモジュールにアクセスします[。図](#page-42-1) [23](#page-42-1) は、開けられたアレイドロワの中 央、ドライブ群の間にあるコントロールモジュールを示しています。

# **Canal**  $\bigcap$

#### 図 **23:** アレイコントロールモジュールの位置

## <span id="page-43-0"></span>コント ロールモジュールの説 明

PS-M4110 は、以下を含むタイプ 13 コントロールモジュールを使用しています。

- イーサネットポート 2 つの冗長ファブリックのうちの1 つとの通信用 10Gb/s iSCSI イーサネットポー ト( Ethernet 0) 。
- 管理ポート イーサネットポート 1 は、オプションで管理ポート用に設定できます。
- ステータスおよび電源 LED コントロールモジュールのステータスを示します。ACT LED はアクティビティ用、 および PWR LED は電源用です。
- シリアルポート アレイ前面のシリアルポートはコントロールモジュールと接続するので、コンピュータをネット ワークアクセスなしに直接アレイに接続することができます。
- マイクロ SD カード PS Series ファームウェアが収納された、フィールドで交換可能なマイクロ SD カード。
- リリースボタンおよびラッチ 交換のために、コントロールモジュールをアレイから解除します。

<span id="page-43-2"></span>アレイ内でコントロールモジュールタイプを混合しないでください。 両方のコントロールモジュールが同じタイプおよ び色であることを常に確認するようにしてください。サポートされているその他のコントロールモジュールについて は、最新のPS Series の Release Notes」(リリースノート)を参照してください。

## <span id="page-43-1"></span>コント ロールモジュールの構成 について

アレイは単一のコントロールモジュールのみで稼働することも可能ですが、単一障害点をもたらすことからお勧め できません。コントロールモジュールが故障し、それを引き継ぐセカンダリがない場合、モジュールが交換されるま でお使いのボリュームへのアクセスはすべて停止されます。

アレイ内でコントロールモジュールタイプを混合しないでください。 両方のコントロールモジュールが同じタイプであ ることを常に確認するようにしてください。

アクティブでネット ワークトラフィックを提供するのは 1 度に 1 つのコントロールモジュールのみです。 セカンダリ( 冗) 長) コントロールモジュールは、アクティブなコントロールモジュールのキャッシュデータをミラーリングします。アクティ ブなコントロールモジュールに障害が発生すると、セカンダリコントロールモジュールがネットワーク処理を引き継ぎ ます。

### シングルコント ローラ構 成

単一のコントロールモジュールは単一障害点となります。このコントロールモジュールが故障すると、アレイ全体 ( およびアレイ上の全ボリューム) が利用できなくなります。デルでは、2 つのコントロールモジュールが装備されて いるアレイの購入、またはシングルコントローラアレイに 2 つ目のコントロールモジュールを取り付けることを強くお 勧めします。

単一のコントロールモジュールを持つアレイでは、モジュールはスロット CM0 に取り付ける必要があります。

注意**:** アレイの適切な冷却と通気要件のため、空のモジュールスロットにはダミーが取り付けられている必要が あります。

## デュアルコント ローラ構 成

デュアルコントロールモジュール構成は、アレイの単一障害点を除去します。アクティブなコントロールモジュール が故障すると、セカンダリコントロールモジュールがサービスを中断させることなく即座にそれを引き継ぎます。これ により、お使いのボリュームとデータが引き続きアクセス可能である間に、故障したコントロールモジュールを交換 する時間ができます。

## <span id="page-44-0"></span>コント ロールモジュール **LED** の解釈

<span id="page-44-3"></span><span id="page-44-1"></span>コントロールモジュールステータス LED を [図](#page-44-1) [24](#page-44-1) に示します。コントロールモジュールステータス LED を[表](#page-44-2) [5](#page-44-2) で説 明します。

#### 図 **24:** コントロールモジュールステータス **LED**

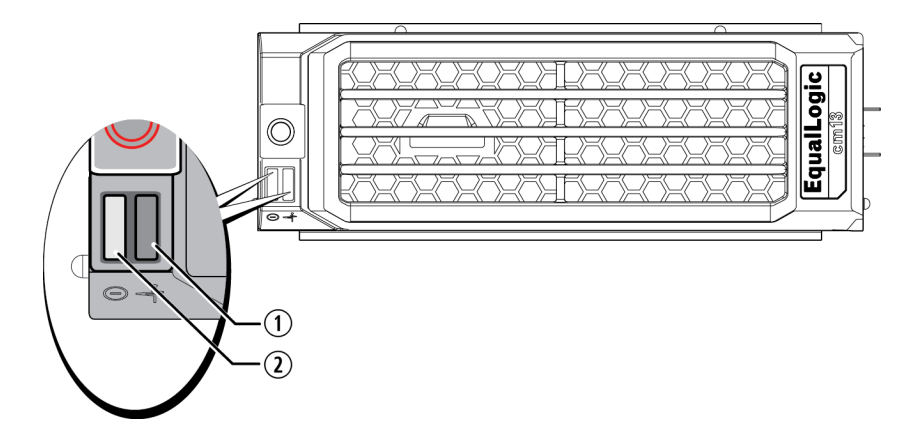

#### 表 **5:** コントロールモジュールの**LED** の説明

<span id="page-44-2"></span>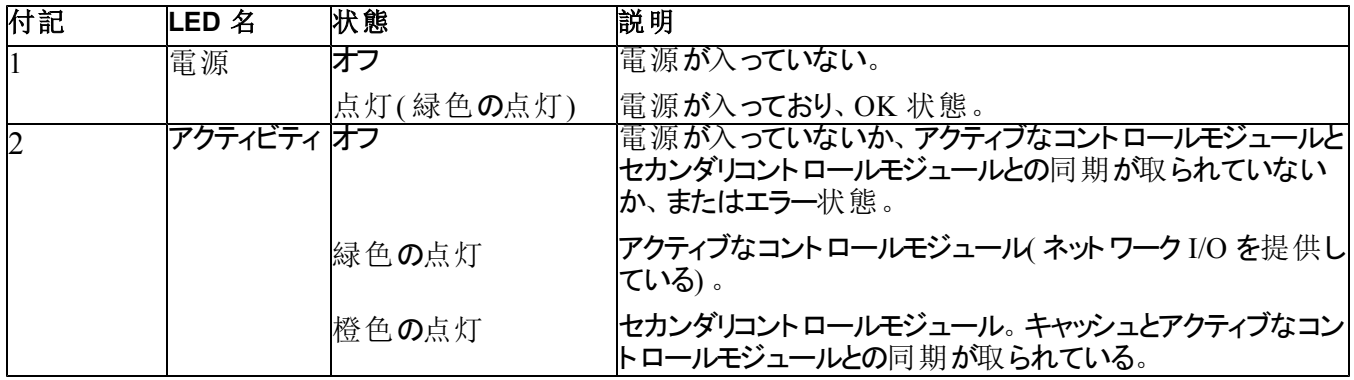

## <span id="page-45-0"></span>コントロールモジュールの障害の識別

<span id="page-45-4"></span>コントロールモジュールの障害は、次の方法で識別できます。

- コントロールモジュール自体の**LED**。[39](#page-44-0) [ページのコントロールモジュール](#page-44-0)[LED](#page-44-0) [の](#page-44-0)[解釈](#page-44-0)を参照してください。
- アレイの前面パネル上の**LED**。[2](#page-7-0) [ページの](#page-7-0)[前面](#page-7-0)[パネルの](#page-7-0)[機能](#page-7-0)[およびインジケータを](#page-7-0)参照してください。
- コンソール上、イベントログ内、CMC アレイステータスページ、またはグループマネージャ GUI 警報パネル内 のメッセージ。
- グループマネージャの**GUI** と **CLI** 出力。Member Controllers( メンバーコントローラ) ウィンドウまたは member select show controllers コマンドが、コントロールモジュールがnot installed (取り付けられていない)ことを 示します。
- **CMC GUI** アレイの正常性状態は、CMC GUI でレポートされます。コントロールモジュールの状態に関連 するイベントは、CMC ストレージブレードステータスページで表示できます。

<span id="page-45-3"></span>開いたアレイドロワの前面から見て、CM0 はドロワの左側、CM1 は右側にあります。

コントロールモジュールに不具合が生じた場合の交換に関しては、PS Series のサポートプロバイダにお問い合 わせください。

## <span id="page-45-1"></span>フェイルオーバーについて

<span id="page-45-2"></span>デュアルコントロールモジュールアレイでは、一度に 1 つのコントロールモジュールだけがアクティブ( ネットワークトラ フィックを提供) になります。

各コントロールモジュールには、 最近 使 用したデータを格納するための cache-to-flash モジュールが装備されて います。冗長性の目的で、セカンダリコントロールモジュール上のキャッシュにも、アクティブなコントロールモジュー ル上のキャッシュに格納されるデータがミラーリングされます。

アクティブコントロールモジュールに障害が発生すると、セカンダリコントロールモジュールが自動的に引き継ぎ、 アクティブになります。コントロールモジュールのフェイルオーバーはアプリケーションに対して透過的に行われます が、iSCSI イニシエータはグループ IP アドレスに再接続する必要があります。

M1000e エンクロージャにおける PS-M4110 のフェイルオーバーの動きは、詳細に [7](#page-12-1) ページの アレイのネット ワーク [設定考慮事項](#page-12-1)の ネットワーク要件」の項で説明します。

## <span id="page-46-0"></span>コント ロールモジュールファームウェアのメンテナンス

<span id="page-46-2"></span>タイプ 13 コントロールモジュールは、アレイのファームウェア実行にマイクロ SD カードを使用しています。新しい 製品機能および拡張機能を使用するには、最新のファームウェアバージョンを実行する必要があります。

<span id="page-46-3"></span>注意**:** デュアルコントロールモジュールアレイでは、両方のコントロールモジュールが同じファームウェアバージョンを 実行している必要があります。ファームウェアのバージョンが異なると、1 つのコントロールモジュールしか機能しな くなります。アレイのファームウェアをアップデートする時は、両方のコントロールモジュールが同じファームウェア バージョンにアップデートされます。

グループメンバーは同じバージョンのファームウェアを実行する必要があります。バージョンが異なる場合、すべて のバージョンで共通の機能しか実行できなくなります。混合ファームウェアグループについては、PS Series の Release Notes』(リリースノート)を参照してください。

<span id="page-46-7"></span>2 つ目のコントロールモジュールの山加、コントロールモジュールのアップグレード、または障害の発生したマイクロ SD カードの交換を行う場合、交換部品について PS Series サポートプロバイダにお問い合わせください。お使 いのシステムの現在のPS Series のファームウェアバージョンをプロバイダにお知らせください。 障害の発生したコ ントロールモジュールを交換する際には、そのコントロールモジュールからマイクロ SD カードを取り外し、交換用 のコントロールモジュールに取り付けます。これにより、正しいファームウェアを確実に使用できます。

<span id="page-46-6"></span>アレイで実行されているファームウェアバージョンを表示するには、GUI メンバーコントローラウィンドウ、CMC アレ イステータスページを調べるか、またはこのCLI コマンドを実行します。

member select show controllers

マイクロ SD カード上のファームウェアが、アレイ上で実行されているファームウェアと一致しない場合、そのカード は取り付けないでください。このような場合には、アレイサポートプロバイダにお問い合わせください。

## <span id="page-46-1"></span>コント ロールモジュール取り扱い時の注意点

<span id="page-46-4"></span>次のコントロールモジュール取り扱い注意 点に従ってください。

- <span id="page-46-5"></span>• アクティブなコントロールモジュールは取り外さないでください。
- コントロールモジュールが同期化を実行している間は、アレイから取り外さないでください。同期化が完了す ると、コンソールメッセージが表示されます。また、セカンダリコントロールモジュールのACT LED が橙色にな ります。
- コントロールモジュールのスロットは空にしないでください。1 つのコントロールモジュールがあるアレイの場合、 ダミーを空のコントロールモジュールスロットに挿入し、正しい通気と冷却を確保します。
- コントロールモジュールを静電気放出から保護してください。 コントロールモジュールを取り扱う場合は、[7](#page-12-0) [ページのハードウェアの](#page-12-0)[保護](#page-12-0) に説明されているように、必ず静電気防止用リストバンドを着用してくださ **に、**
- コントロールモジュールは適切に保管してください。コントロールモジュールは、出荷時のパッケージまたは静 富気防止パッケージに入れるか、静電気放出から保護されている場所に置いてください。

## <span id="page-47-0"></span>コントロールモジュールの交換

<span id="page-47-3"></span>コントロールモジュールに障害が発生した場合、この項で説明されているように、取り外して機能しているコント ロールモジュールと交換する必要があります。

また、マイクロ SD カードを交換する場合も一時的にコントロールモジュールを取り外す必要があります。マイク ロ SD カードの交換に関しては、[48](#page-53-0) ページの マイクロ [SD](#page-53-0) [カードの](#page-53-0)[交換](#page-53-0) を参照してください。

残っているコントロールモジュールに、接続され、正常に機能しているネットワークインタフェースが少なくとも 1 つ ある場合は、アレイをシャットダウンせずに、コントロールモジュールを部分的に、または完全に取り外すことがで きます。このようなコントロールモジュールの交換手順は、[42](#page-47-1) [ページのコントロールモジュールの](#page-47-1)[交換手順](#page-47-1) で説 明されています。

コントロールモジュールを取り外す際は、[7](#page-12-0) [ページのハードウェアの](#page-12-0)[保護](#page-12-0) にあるように、静電気防止用リストバ ンドを着用し、モジュールを静電気から防止されている面に置いてください。

#### コントロールモジュールの注意事項:

- アクティブなコントロールモジュールは取り外さないでください。
- コントロールモジュールが同期化を実行している間は、アレイから取り外さないでください。同期化が完 了すると、コンソールにメッセージが表示されます。同期化が完了すると、セカンダリコントロールモジュー ルの ACT LED が橙色になります。
- 正しく冷却処理が行われるように、コンロトールモジュールのスロットは空のままにしないようにしてくださ い。アレイを 1 つのコントロールモジュールだけで長時間動作させる場合には、空になったスロットにダ ミーを挿入しておく必要があります。コントロールモジュールダミーは、PS Series アレイのサービスプロバイ ダからご購入いただけます。
- 障害の発生したコントロールモジュールは、交換の準備が整うまでは取り外さないでください。

## <span id="page-47-1"></span>コント ロールモジュールの交換手順

この項では、PS Series アレイの1つまたは両方のコントロールモジュールの取り外しおよび取り付け手順を説明 します。以下の交換シナリオが対象となっています。

- アレイのセカンダリコントロールモジュールの交換
- アレイのアクティブなコントロールモジュールの交換
- <span id="page-47-2"></span>• アレイの両方のコントロールモジュールの交換

### セカンダリコント ロールモジュールの交換

以下の手順で、アレイにおけるセカンダリモジュールの交換を行ってください。

1. アレイからコントロールモジュールを取り外します。( [44](#page-49-0) [ページのコントロールモジュールの](#page-49-0)[取](#page-49-0)[り](#page-49-0)[外](#page-49-0)[し](#page-49-0) を参照)

- 2. コントロールモジュールから SD カードを取り外します。( [49](#page-54-0) [ページのマイクロ](#page-54-0) [SD](#page-54-0) [カードの](#page-54-0)[取](#page-54-0)[り](#page-54-0)[外](#page-54-0)[し](#page-54-0) を参照)
- 3. この SD カードを新しい交換用コントロールモジュールに取り付けます。 ([50](#page-55-0) ページの マイクロ [SD](#page-55-0) [カードの](#page-55-0) [挿入](#page-55-0) を参照)
- 4. 新しい交換用コントロールモジュールをアレイに挿入します。([46](#page-51-0)[ページのコントロールモジュールの](#page-51-0)[取](#page-51-0)[り](#page-51-0)[付](#page-51-0)[け](#page-51-0) を参照)

## アクティブなコント ロールモジュールの交換

アレイのアクティブなコントロールモジュールの交換には、次の手順のいずれかを実行します。

- コントローラアレイが**1** つの場合:
- 1. システムを完全にシャットダウンします。( [5](#page-10-0) [ページのアレイのシャットダウンおよび](#page-10-0)[再](#page-10-0)[スタート](#page-10-0) を参照)
- 2. コントロールモジュールを交換します。( [42](#page-47-2) [ページのセカンダリコントロールモジュールの](#page-47-2)[交換](#page-47-2) を参照)
- コントローラアレイが**2** つの場合:
- 1. festart | コマンドを使用してアクティブなコントロールモジュールをセカンダリにします。
- 2. セカンダリとなったコントロールモジュールを交換します[\(](#page-47-2) 再スタートする前はアクティブだったもの) 。 ( [42](#page-47-2) [ページのセカンダリコントロールモジュールの](#page-47-2)[交換](#page-47-2) を参照)
- コントローラアレイが**2** つあり **1** つに障害がある場合:
- 1. アレイに 2 つの良 好なモジュールが存在するように、障害があるコントロールモジュールを最初に交換しま す。
- 2. 「restart」コマンドを使用してアクティブなコントロールモジュールをセカンダリにします。
- 3. セカンダリとなったコントロールモジュールを交換します(再スタートする前はアクティブだったもの)。 ( [42](#page-47-2) [ページのセカンダリコントロールモジュールの](#page-47-2)[交換](#page-47-2) を参照)

## 両方のコントロールモジュールの交換

アレイの両方のコントロールモジュールの交換には、次の手順を実行します。

- 1. 最初にセカンダリコントロールモジュールを交換します。( [42](#page-47-2) [ページのセカンダリコントロールモジュールの](#page-47-2)[交換](#page-47-2) を参照)
- 2. festart | コマンドを使用してアクティブなコントロールモジュールをセカンダリにします。
- 3. セカンダリとなったコントロールモジュールを交換します(再スタートする前はアクティブだったもの)。 ([42](#page-47-2) [ページ](#page-47-2) [のセカンダリコントロールモジュールの](#page-47-2)[交換](#page-47-2) を参照)

## <span id="page-49-0"></span>コント ロールモジュールの取り外し

PS-M4110 ブレードストレージアレイからコントロールモジュールを取り外す前に、以下を行います。

- [42](#page-47-0) [ページのコントロールモジュールの](#page-47-0)[交換](#page-47-0) の最初の部分にある情報を確認します。
- 静電気防止用リストバンドを付けます。[7](#page-12-0) [ページのハードウェアの](#page-12-0)[保護](#page-12-0) を参照してください。

注意**:** アクティブなコントロールモジュールは取り外さないでください。

コントロールモジュールは、アレイドロワの大きな中央のスロットにあります。コントロールモジュールスロットは、 [図](#page-49-1) [25](#page-49-1) に示すようにストレージドライブの間に長さ方向に位置しています。

<span id="page-49-1"></span>アレイドロワに向かって、左側のコントロールモジュールは CM0 で右側のコントロールモジュールは CM1 です。

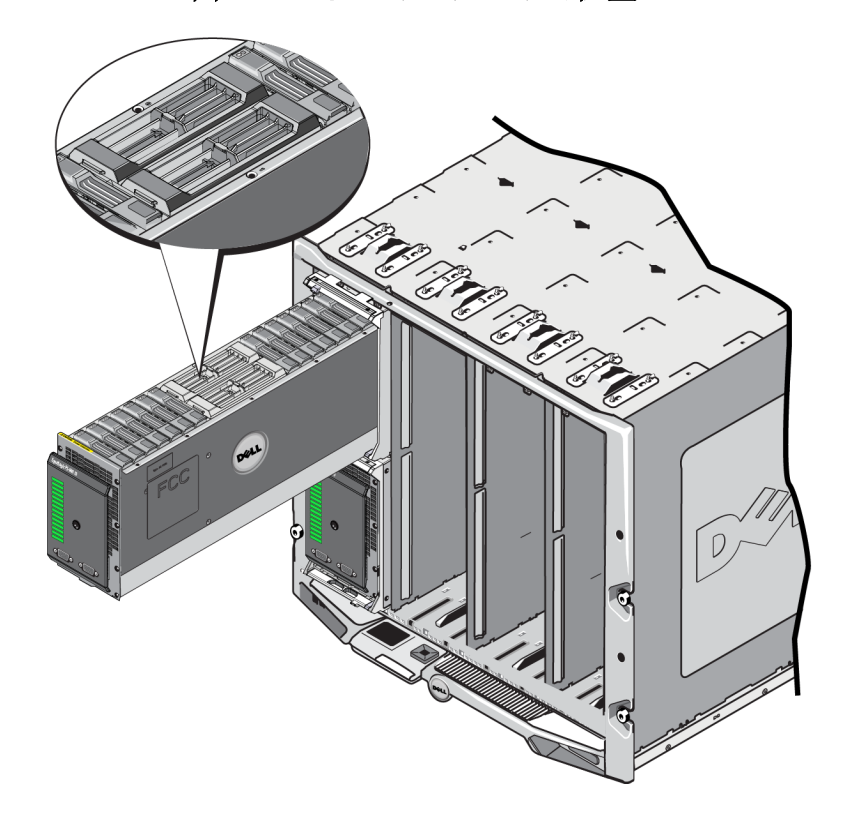

図 **25:** コントロールモジュールの位置

PS-M4110 ブレードストレージアレイからコントロールモジュールを取り外すには、以下を行います。

- 1. アレイドロワを引き出し、コントロールモジュールを露出します。[14](#page-19-0) [ページのアレイドロワを](#page-19-0)[開](#page-19-0)[く](#page-19-0)を参照してく ださい。
- 2. コントロールモジュールのリリースボタンを押します([図](#page-50-0) [26](#page-50-0) の付記 1 で示します)。コントロールモジュールのリ リースラッチがバネで部分的に開きコントロールモジュールをスロットから取り出せるようになります。

Dell EqualLogic PS-M4110 ハードウェアオーナーズ マニュアル

3. リリースボタンを押し下げて、コントロールモジュールのリリースラッチを完全に開いた位置まで回します ( [図](#page-50-0) [26](#page-50-0) の付記 2) 。これによって、コントロールモジュールはアレイから出始めます。コントロールモジュール は、スロットから手でつかめる程度にスロットから浮き出します。

4. コントロールモジュールを取り外します。側面をつかんで完全にスロットから引き出します([図](#page-50-0) [26](#page-50-0)の付記 3)。

<span id="page-50-0"></span>注意: コントロールモジュールはリリースラッチを持って引き出さないでください。ラッチが損傷するおそれがあり ます。

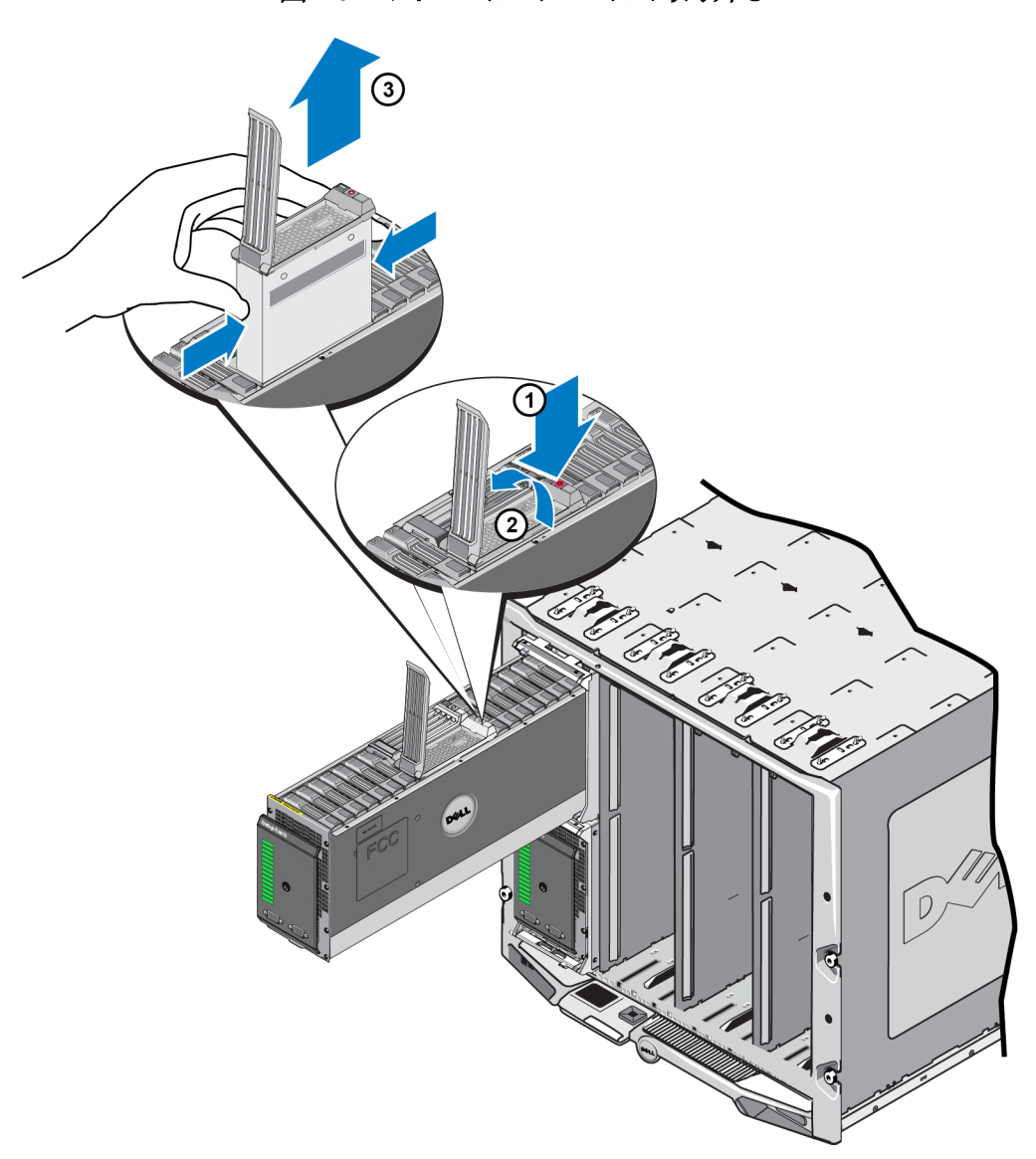

図 **26:** コントロールモジュールの取り外し

5. 静電気放出から保護されるような平らな面にコントロールモジュールを置きます。損傷を避けるため、コント ロールモジュールの上には何も置かないでください。

6. 障害の発生したコントロールモジュールを交換する際には、そのコントロールモジュールからマイクロ SD カー ドを取り外し、交換用のコントロールモジュールに取り付けます。これによって、新しいコントロールモジュール が正しいファームウェアで実行されるようになります。[48](#page-53-0) [ページのマイクロ](#page-53-0) [SD](#page-53-0) [カードの](#page-53-0)[交換](#page-53-0) を参照してくださ い。

注意**:** コントロールモジュールのスロットが空の状態でアレイを使用しないでください。必要に応じて、コントロー ラダミーを取り付けて正しい通気と冷却を保ちます。

障害の発生したコントロールモジュールは、配送された交換用モジュールが入っていたパッケージに入れて返却 してください。 ハード ウェアの返 却 については、PS Series のサポートプロバイダにお問い合わせください。

## <span id="page-51-0"></span>コント ロールモジュールの取り付け

<span id="page-51-2"></span>コントロールモジュールの取り付けは、アレイをシャットダウンせずに行うことができます。

注意**:** アレイ内でコントロールモジュールタイプを混合しないでください。

注意**:** アクティブなコントロールモジュールは取り外さないでください。

コントロールモジュールは、アレイドロワの大きな中央のスロットにあります。コントロールモジュールスロットは、 [図](#page-51-1) [27](#page-51-1) に示すように、ストレージドライブ間に長さ方向に配置されています。

<span id="page-51-1"></span>アレイドロワに向かって左側のコントロールモジュールは CM0 で右側のコントロールモジュールは CM1 です。

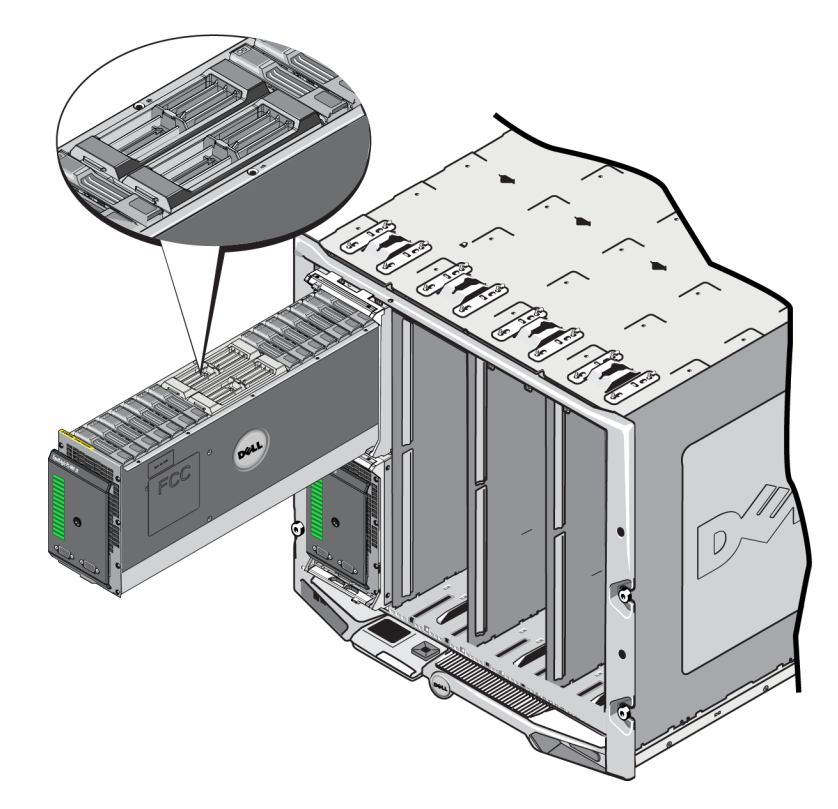

図 **27:** コントロールモジュールの位置

コントロールモジュールを PS-M4110 ブレードストレージアレイから取り外す前に以下を行います。

- [42](#page-47-0) [ページのコントロールモジュールの](#page-47-0)[交換](#page-47-0) の最初の部分にある情報を確認します。
- 静電気防止用リストバンドを付けます。[7](#page-12-0) ページの ハードウェアの[保護](#page-12-0) を参照してください。

コントロールモジュールはリリースラッチおよび LED を上向きに、接続部を下向きに取り付けられています。コン トロールモジュールをスロットに挿入する前には、リリースラッチは、完全に開いた状態でなければなりません。

コントロールモジュールを取り付けるには、次の手順を実行します。

- 1. ラッチリリースボタンを押して、コントロールモジュールリリースラッチを開きます。リリースラッチは、バネで部分 的に開きます。 リリースラッチの開き方の図に関しては [44](#page-49-0) [ページのコントロールモジュールの](#page-49-0)[取](#page-49-0)[り](#page-49-0)[外](#page-49-0)[し](#page-49-0) を参 照してください。
- 2. [図](#page-52-0) [28](#page-52-0) の付記にあるように、スロットに挿入する前に、コントロールモジュールリリースラッチを完全に開いた状 態に引き上げます。
- <span id="page-52-0"></span>3. コントロールモジュールを両側面でつかみ[、図](#page-52-0) [28](#page-52-0) の付記 1 に示すように空スロットに差し込みます。

# 図 **28:** コントロールモジュールの挿入

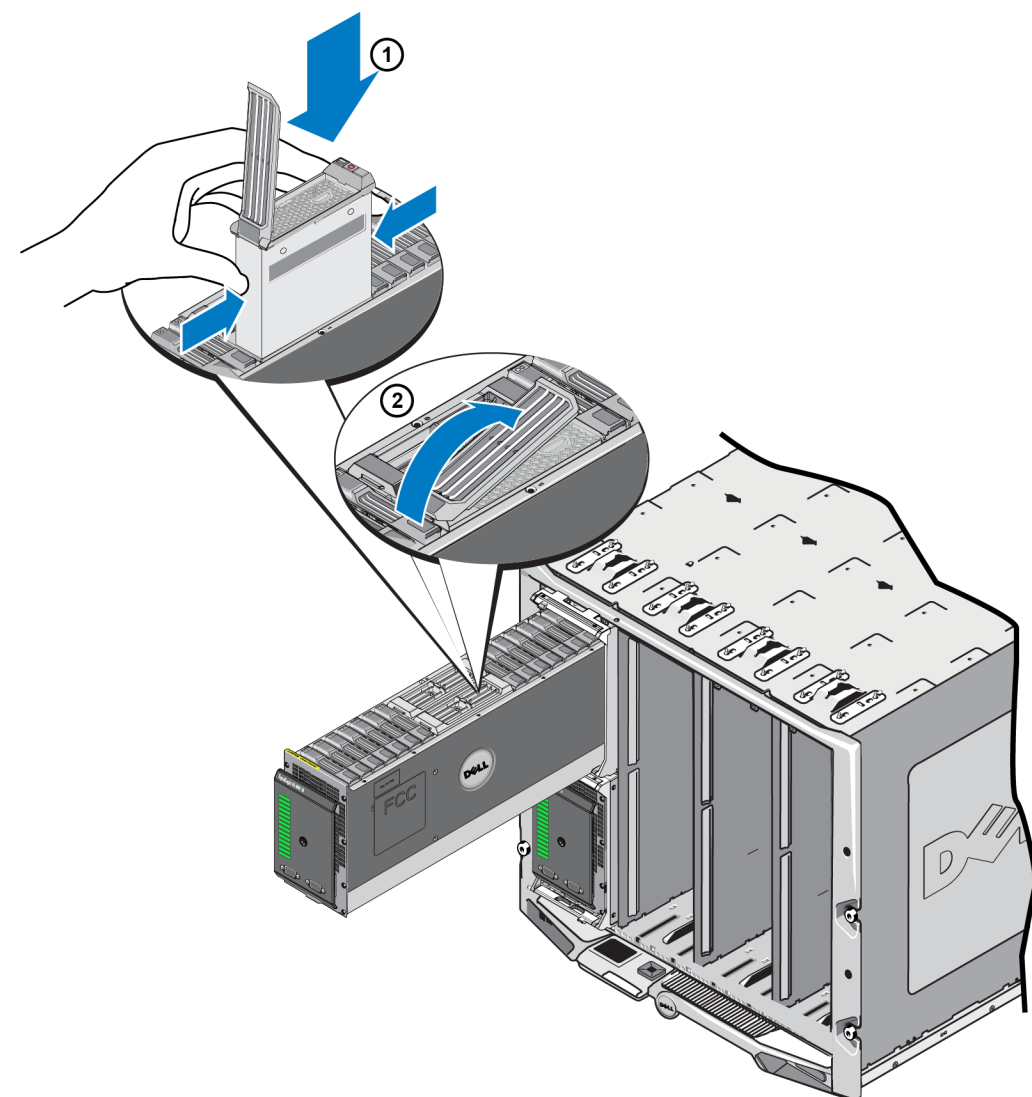

- 4. 抵抗を感じるまでコントロールモジュールをシャーシに挿入し続けます。
- 5. リリースレバーを内側下方に回しながら、コントロールモジュールを完全にスロットに押し込みます。レバーの ラッチが所定の位置にカチッと収まります[。図](#page-52-0) [28](#page-52-0) の付記 2 を参照してください。
- <span id="page-53-2"></span>6. コントロールモジュールが動作することを確認します。[39](#page-44-0) [ページのコントロールモジュール](#page-44-0)[LED](#page-44-0) [の](#page-44-0)[解釈](#page-44-0) を参 照してください。

アレイに 2 つのコントロールモジュールが取り付けられているが、1 つだけがGUI( または CLI) に表示されている 場合、2 つのコントロールモジュールが起動し同期するのに十分な時間( 2 ~ 5 分間) が経過したか確認しま す。

同期化が完了すると、シリアルコンソール( 接続されている場合) にメッセージが表示され、セカンダリモジュール のACT LED が橙色になります。

適切な時間をおいてもまだ GUI( または CLI) に 1 つしかコントロールモジュールが表示されない場合は、コント ロールモジュールが正しく取り付けられていない可能性があります。その場合は、コントロールモジュールを再度 取り付ける必要があります。

<span id="page-53-3"></span>コントロールモジュールを再度取り付けた後も GUI( または CLI) に両方のコントロールモジュールが表示されな い場合は、サポートプロバイダにご連絡ください。

警告 : アレイにコントロールモジュールが取り付けられた後は、コントロールモジュールが内部 ファームウェアとプラ イマリコントロールモジュールとの同期化を完了するまで、モジュールの再スタート、再取り付け、またはアレイの ファームウェアのアップグレードをしないでください。 同期化処理を中断すると、コントロールモジュールの内部フ ァームウェアが破損され、コントロールモジュールが正しく機能しなくなります。その場合は、サポートプロバイダに ご連絡ください。

## <span id="page-53-0"></span>マイクロ **SD** カードの交換

各コントロールモジュールに、PS Series ファームウェアを格納するマイクロ SD カードが搭載されています。

コントロールモジュールに障害が発生した場合は、そのコントロールモジュールからマイクロ SD カードを取り外 し、交換用のコントロールモジュールに取り付ける必要があります。これにより、新しいコントロールモジュール が、アレイ内の他のコントロールと同じファームウェアを確実に実行できます。

マイクロ SD カードの交換手順を実行する前に、次の手順を実行してください。

- コントロールモジュールの取り外しおよび交換手順について、[42](#page-47-0) [ページのコントロールモジュールの](#page-47-0)[交換](#page-47-0) を確認します。
- [7](#page-12-0) [ページのハードウェアの](#page-12-0)[保護](#page-12-0) の説明に従って、静電気防止用リストバンドを着用します。

## <span id="page-53-1"></span>マイクロ **SD** カードの交換手順

この手順を使って、コントロールモジュールのマイクロ SD カードを交換します。

Dell EqualLogic PS-M4110 ハードウェアオーナーズ マニュアル

- 1. アレイからコントロールモジュールを取り外します。( [44](#page-49-0) [ページのコントロールモジュールの](#page-49-0)[取](#page-49-0)[り](#page-49-0)[外](#page-49-0)[し](#page-49-0) を参照)
- 2. コントロールモジュールから SD カードを取り外します。([49](#page-54-0) ページの マイクロ [SD](#page-54-0) [カードの](#page-54-0)[取](#page-54-0)[り](#page-54-0)[外](#page-54-0)[し](#page-54-0) を参照)
- 3. コントロールモジュールに交換用のSD カードを取り付けます。([50](#page-55-0) ページの マイクロ [SD](#page-55-0) [カードの](#page-55-0)[挿入](#page-55-0) を参 照)
- 4. アレイにコントロールモジュールを挿入します。 ([46](#page-51-0) [ページのコントロールモジュールの](#page-51-0)[取](#page-51-0)[り](#page-51-0)[付](#page-51-0)[け](#page-51-0)を参照)

## <span id="page-54-0"></span>マイクロ **SD** カードの取り外し

注意**:** マイクロ SD カードを紛失したり損傷したりするリスクを減らすため、交換用コントロールモジュールへの取 り付け準備が完了するまで、カードを取り外さないで下さい。

- 1. スロットにあるマイクロ SD カードをしっかり押してバネの解除を行います( [図](#page-55-1) [29](#page-55-1) の付記 1) 。マイクロ SD カードの一部がハウジングから押し出されます。
- 2. そっとカードをまっすぐにスロットから引き抜きます([図](#page-55-1) [29](#page-55-1)の付記 2)。
- 3. 静電気放出から保護されるような平らな面にマイクロ SD カードを置きます。

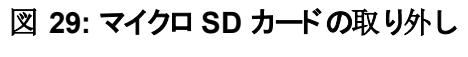

<span id="page-55-1"></span>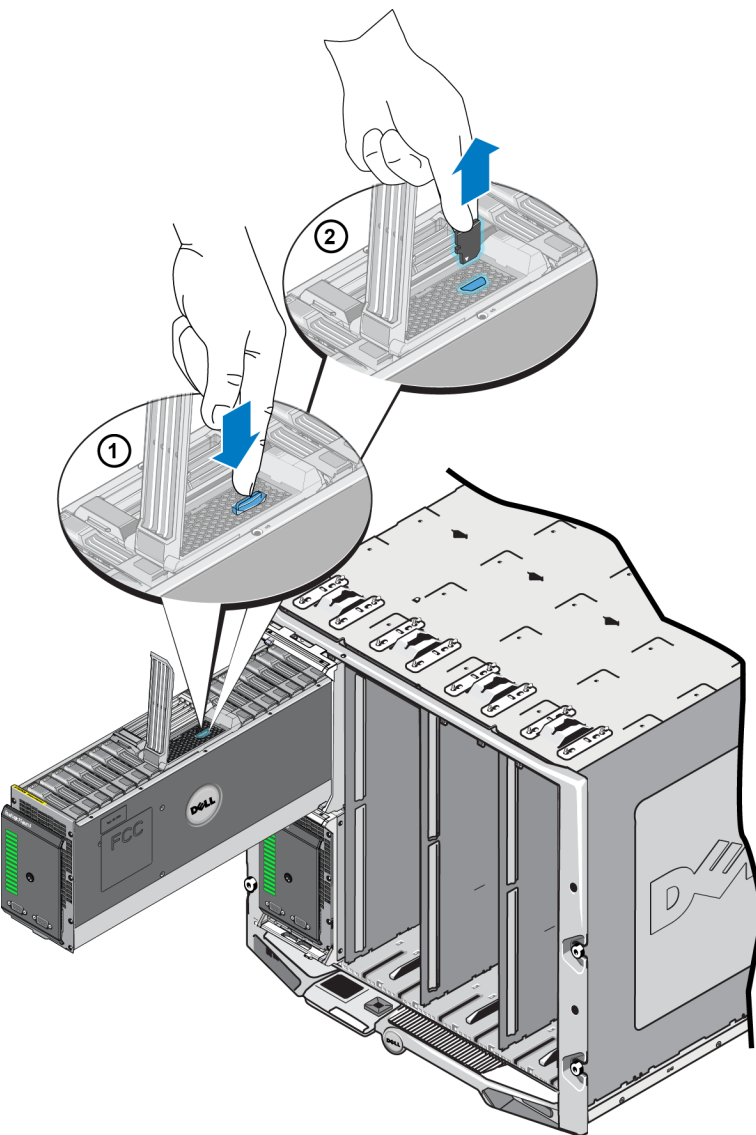

# <span id="page-55-0"></span>マイクロ **SD** カードの挿入

1. マイクロ SD カードを、カードの矢印がコントロールモジュールのマイクロ SD カードスロットに向くように揃えま す( [図](#page-56-0) [30](#page-56-0) の付記 1) 。正しい位置にした場合、カード上の切り込みはスロットに適合します。

<span id="page-56-0"></span>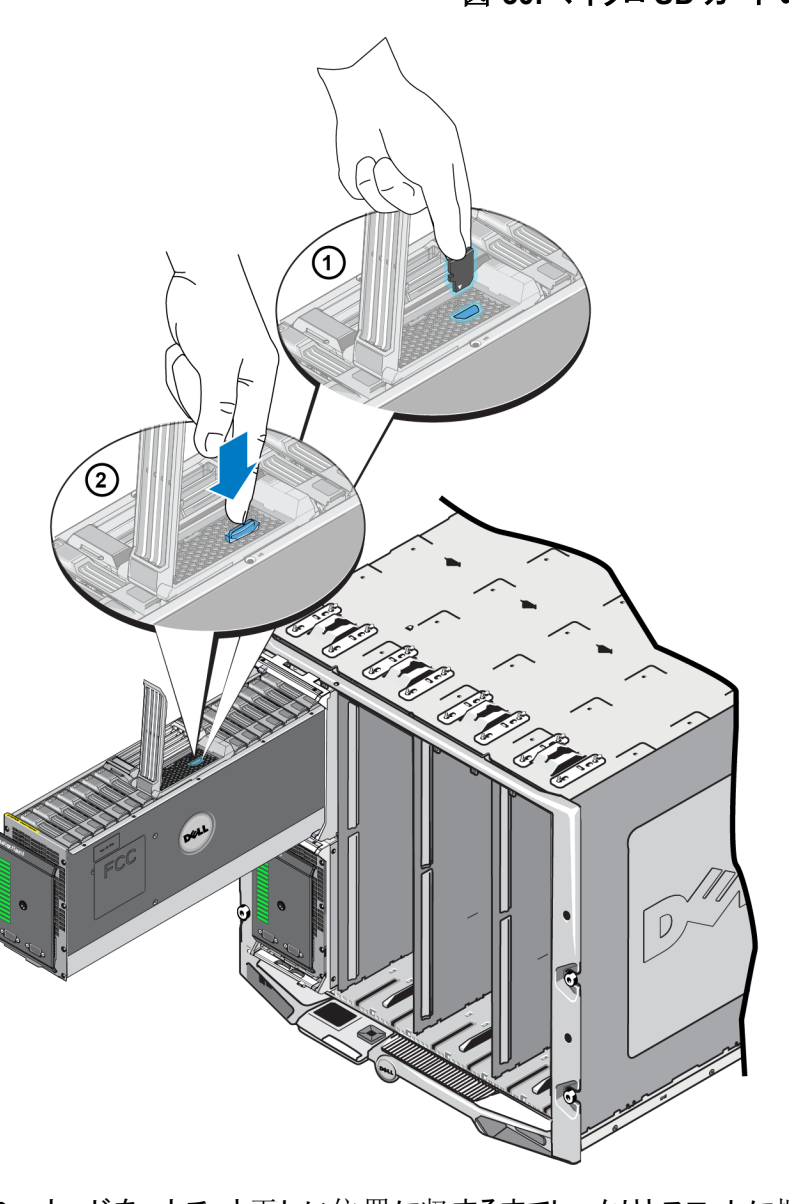

図 **30:** マイクロ **SD** カードの挿入

- 2. カードを、カチッと正しい位置に収まるまでしっかりとスロットに押し込みます([図](#page-56-0) [30](#page-56-0)の付記 2)。
- 3. コントロールモジュールをアレイに取り付けます。[46](#page-51-0) [ページのコントロールモジュールの](#page-51-0)[取](#page-51-0)[り](#page-51-0)[付](#page-51-0)[け](#page-51-0)を参照してく ださい。
- 4. コントロールモジュールが動作することを確認します。[39](#page-44-0) [ページのコントロールモジュール](#page-44-0) [LED](#page-44-0) [の](#page-44-0)[解釈](#page-44-0) を参 照してください。

# <span id="page-58-0"></span>**5** アレイのト ラブルシューティング

修理作業の多くは、認定されたサービス技術者のみが行うことができます。 製品 マニュアルで許可されている範 囲に限り、またはオンラインサービスもしくはテレホンサービスとサポートチームの指示によってのみ、トラブルシュー ティングと簡単な修理を行うようにしてください。

デルに認可されていない修理( 内部作業) による損傷は、保証の対象となりません。製品に付属しているマニ ュアルの、安全にお使いいただくための注意をお読みになり、指示に従ってください。

## <span id="page-58-1"></span>テクニカルサポートとカスタマサービスの利用

PS-M4110 ブレードストレージ アレイに関するお問い合わせは、デルのテクニカルサポートをご利用ください。

デルでは、オンラインまたは電話によるサポートとサービスのオプションを複数提供しています。 サポート やサービ スの提供状況は国や製品ごとに異なり、国 / 地域によってはご利用いただけないサービスもございます。

保証およびテクニカルサポート やカスタマサービスのご利用方法についての情報は、[v](#page-4-0) [ページの](#page-4-0)[前書](#page-4-0)[き](#page-4-0)を参照し てください。

## <span id="page-58-2"></span>エクスプレスサービスタグ情報

それぞれのPS-M4110 ブレードストレージアレイには、アレイドロワの前面下端近くにある EST と表示されている 引き出し可能な「荷札」に、エクスプレスサービスタグナンバーが記載されています。([図](#page-7-1) [2](#page-7-1) [ページの](#page-7-1)2を参照し てください) カスタマサポート にお問い合わせの際は、この番号をお手元にご用意ください。

## <span id="page-58-3"></span>コンポーネント診断の取得

PS-M4110 の診断情報は、EqualLogic グループマネージャ GUI または CLI、および Dell PowerEdge M1000e CMC GUI を通して収集することができます。

EqualLogic グループマネージャ GUI または CLI によって入手できる診断情報については、 『Group Administration』( グループ管理) ガイドまたは『CLI Reference』( CLI リファレンス) マニュアルを参照してください。

CMC GUI によって入手できる正常性状態に関する情報については、『Dell PowerEdge M1000e Enclosure Owner's Manual』(Dell PowerEdge M1000e エンクロージャオーナーズマニュアル) を参照してください。

## <span id="page-59-0"></span>アレイ起動エラーのト ラブルシューティング

起動中にシステムが停止した場合は、アレイの前面パネルインジケータを確認してください。[2](#page-7-0) [ページの](#page-7-0)[前面](#page-7-0)[パ](#page-7-0) [ネルの](#page-7-0)[機能](#page-7-0)[およびインジケータ](#page-7-0) を参照してください。

アレイが電源起動をしない理由はいくつかあります。該当する場合、その理由への対処後、CMC GUI の「エ ンクロージャの電源投入」オプションを使ってアレイの電源起動を行います。

必ず以下を確認してください。

- ファブリックの不一致 アレイが10 Gb KR IOM がインストールされていないファブリックに設定された場 合。
- 軍源が不十分 より大容量またはワット数が高い電源が必要
- 110 V AC エンクロージャ内の電源装置が110 V AC に対応している場合、エンクロージャに電源が投 入されたときにアレイが他のブレードや IOM と同じように即時に電源投入されない場合があります。エンク ロージャの電源オンアクションが必要です。

# <span id="page-59-1"></span>通信喪失のトラブルシューティング

通信喪失のトラブルシューティングに関する情報は、[7](#page-12-1)[ページのアレイのネットワーク](#page-12-1)[設定考慮事項](#page-12-1)を参照して ください。

# <span id="page-59-2"></span>アレイ接続のトラブルシューティング

PS-M4110 は、アレイとエンクロージャ間の内部接続で M1000e エンクロージャと接続されています。問題を調べ るためのケーブル接続はありませんが、以下は可能です。

- PS-M4110 ブレードアレイが正しく M1000e エンクロージャに収まっているかを確認することはできます。
- アレイのコントロールモジュールおよびドライブが正しく PS-M4110 アレイドライバ内に収まっていることを確認 してください。

# <span id="page-59-3"></span>外部接続のトラブルシューティング

PS-M4110 には、トラブルシューティングできる直接外部接続がありません。PS-M4110 は、M1000e エンクロージ ャへの内 部 接 続 で雷 源 、 イーサネット 、およびその他 のデバイスと接 続しています 。

ただし、以下を調べて確認することができます。

- パススルー IOM を使用している場合、PS-M4110 を接続している 4 つすべてのネットワークポートが SAN ネットワークにケーブル接続されていることを確認します。
- スイッチ IOM を使用している場合、IOM スイッチがSAN ネットワークに接続されていること、および PS-M4110 に接続する 4 つ内部ポートがSAN ネットワークに割り当てられていることを確認します。
- PS-M4110 ブレードアレイがM1000e エンクロージャ内に正しく収容されていること。
- アレイのコントロールモジュールおよびドライブがPS-M4110 アレイドロワ内に正しく収容されていること。

# <span id="page-60-0"></span>コントロールモジュールのト ラブルシューティング

- 1. PS-M1000e アレイをシャーシから取り外し、M1000e への接続が損傷されていないことを確認します。 [13](#page-18-0) [ページのアレイの](#page-18-0)[取](#page-18-0)[り](#page-18-0)[扱](#page-18-0)[い](#page-18-0) を参照してください。
- 2. コントロールモジュールをアレイドロワから取り外し、コントロールモジュールのピンおよびそれが接続されるバッ クプレーンが曲がっていたりその他の損傷がないことを確認します。 [42](#page-47-0) ページの コントロールモジュールの[交](#page-47-0) [換](#page-47-0) を参照してください。
- 3. コントロールモジュールを再度取り付けて 30 秒間待ちます。 [42](#page-47-0) [ページのコントロールモジュールの](#page-47-0)[交換](#page-47-0) を参照してください。
- 4. コントロールモジュールのステータス LED をチェックします。[39](#page-44-0) [ページのコントロールモジュール](#page-44-0)[LED](#page-44-0) [の](#page-44-0)[解釈](#page-44-0) を参照してください。
- 5. コントロールモジュールのACT LED が橙色に点滅(5回の繰り返し)する場合、両方のコントロールモジュー ルのファームウェアを最新のサポートされているファームウェアにアップデートします。

最新ファームウェアのダウンロードの詳細は、PS Series Release Notes」( リリースノート) および 『Updating PS Series Storage Array Firmware』( PS Series ストレージアレイファームウェアのアップデート) 文書を参照してく ださい。これらの文書は、カスタマサポートウェブサイトでご利用いただけます。カスタマサポートウェブサイトへ のアクセスの詳細は[v](#page-4-0) [ページの](#page-4-0)[前書](#page-4-0)[き](#page-4-0)を参照してください。

コントロールモジュールの問題が解決できない場合は、[v](#page-4-0) [ページの](#page-4-0) [前書](#page-4-0)[き](#page-4-0)に説明されているようにカスタマサ ポートにお問い合わせください。

# <span id="page-60-1"></span>アレイドライブのト ラブルシューティング

疑わしい障害ドライブをアレイから取り外す前に、ハードドライブインジケータを確認してください。 [30](#page-35-0) [ページのドライブ](#page-35-0) [LED](#page-35-0) [の](#page-35-0)[解釈](#page-35-0) を参照してください。

- 1. PS-M1000e アレイをシャーシから取り外し、M1000e への接続が損傷されていないことを確認します。 [13](#page-18-0) [ページのアレイの](#page-18-0)[取](#page-18-0)[り](#page-18-0)[扱](#page-18-0)[い](#page-18-0) を参照してください。
- 2. ドライブをアレイから取り外します。[32](#page-37-1) [ページのドライブの](#page-37-1)[取](#page-37-1)[り](#page-37-1)[外](#page-37-1)[し](#page-37-1) を参照してください。

3. ドライブを調べてドライブのピンとピンが接続するボトムプレーンが曲がったり損傷していないことを確認してく ださい。

外部の損傷が見つかったら、損傷部分を交換します。[v](#page-4-0)[ページの](#page-4-0)[前書](#page-4-0)[き](#page-4-0)に説明されているように交換部品に ついてカスタマサポートに問い合わせます。

アレイドライブ問題が解決しない場合は、[v](#page-4-0)[ページの](#page-4-0)[前書](#page-4-0)[き](#page-4-0)に説明されているようにカスタマサポートに問い合 わせます。

# <span id="page-62-0"></span>索引

**L**

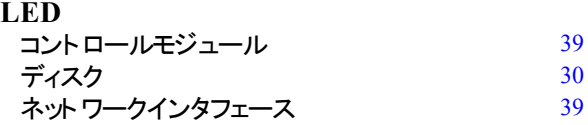

#### **P**

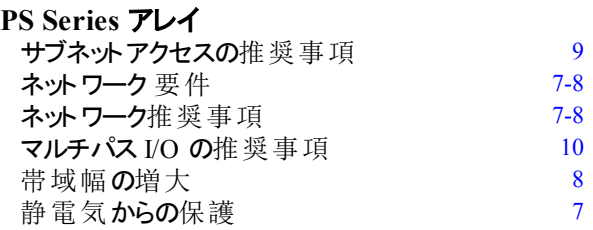

#### ア

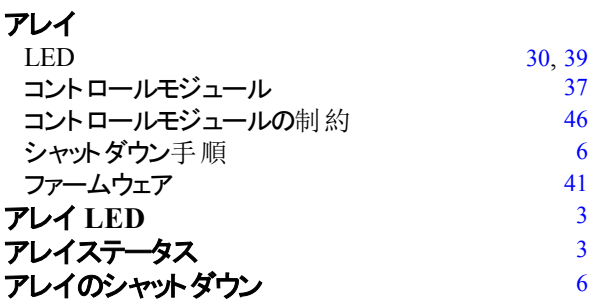

#### イ

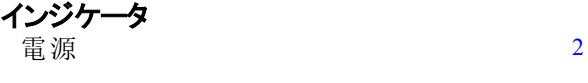

#### エ

エンクロージャ

ドロワを開く しょうしょう しゅうしょく りょうしょく いんしょう 閉じる りょうしょう しゅうしょく りょうしょく [16](#page-21-0)

#### ギ

ギガビットイーサネットの推奨事項 [8](#page-13-3)

#### コ

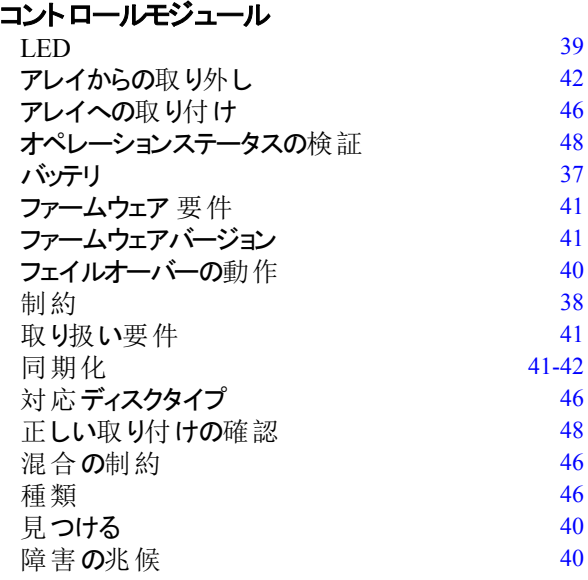

### ジ

ジャンボフレームの推奨事項 [10](#page-15-2)

#### ス

## スイッチ

![](_page_62_Picture_434.jpeg)

デ

![](_page_62_Picture_435.jpeg)

#### ト

![](_page_63_Picture_329.jpeg)

#### ネ

![](_page_63_Picture_330.jpeg)

#### フ

![](_page_63_Picture_331.jpeg)

#### ホ

![](_page_63_Picture_332.jpeg)

#### マ

## マイクロ **SD** カード

![](_page_63_Picture_333.jpeg)

#### ユ

ユニキャストストームコントロールの推奨事項 [10](#page-15-5)

# 前面パネル 機能 [2](#page-7-1) 取 取り外し ドライブ [32](#page-37-1) 正

前

**正常性ステータス** [3](#page-8-1)

状

#### 状態 コントロールモジュール [40](#page-45-4)

#### 要

![](_page_63_Picture_334.jpeg)

#### 障

![](_page_63_Picture_335.jpeg)

#### 電

![](_page_63_Picture_336.jpeg)

#### 静

![](_page_63_Picture_337.jpeg)